https://ntrs.nasa.gov/search.jsp?R=19890017781 2020-03-20T01:57:57+00:00Z

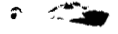

**NASA Contractor Report No. 185114** 

# Film Annotation System For A Space Experiment

*MILETUS ASSOCIATES, INC. Albuqueque, New Mexico* 

**July 1989** 

**Prepared for National Aeronautics and Space Administration Lawis** Reeearda **Center**  *Contract* **NAS 3-25055** 

**~nasa-c~-iasi I 4) Fxn ANNOTATION SYSTEH FOE A** SPACE EXPERIMENT (Miletus Associates)<br>124 **p** CSCL **124 p CSCL 14E**  N89-27152

**Uaclas**   $G3/35$ **0224572** 

# Table of Contents

 $\mathcal{L}_{\mathcal{F}}$  and the contract of the contract of the contract of the contract of the contract of the contract of the contract of the contract of the contract of the contract of the contract of the contract of the contra

\_\_\_\_\_\_

 $\sim$   $\sim$   $\sim$ 

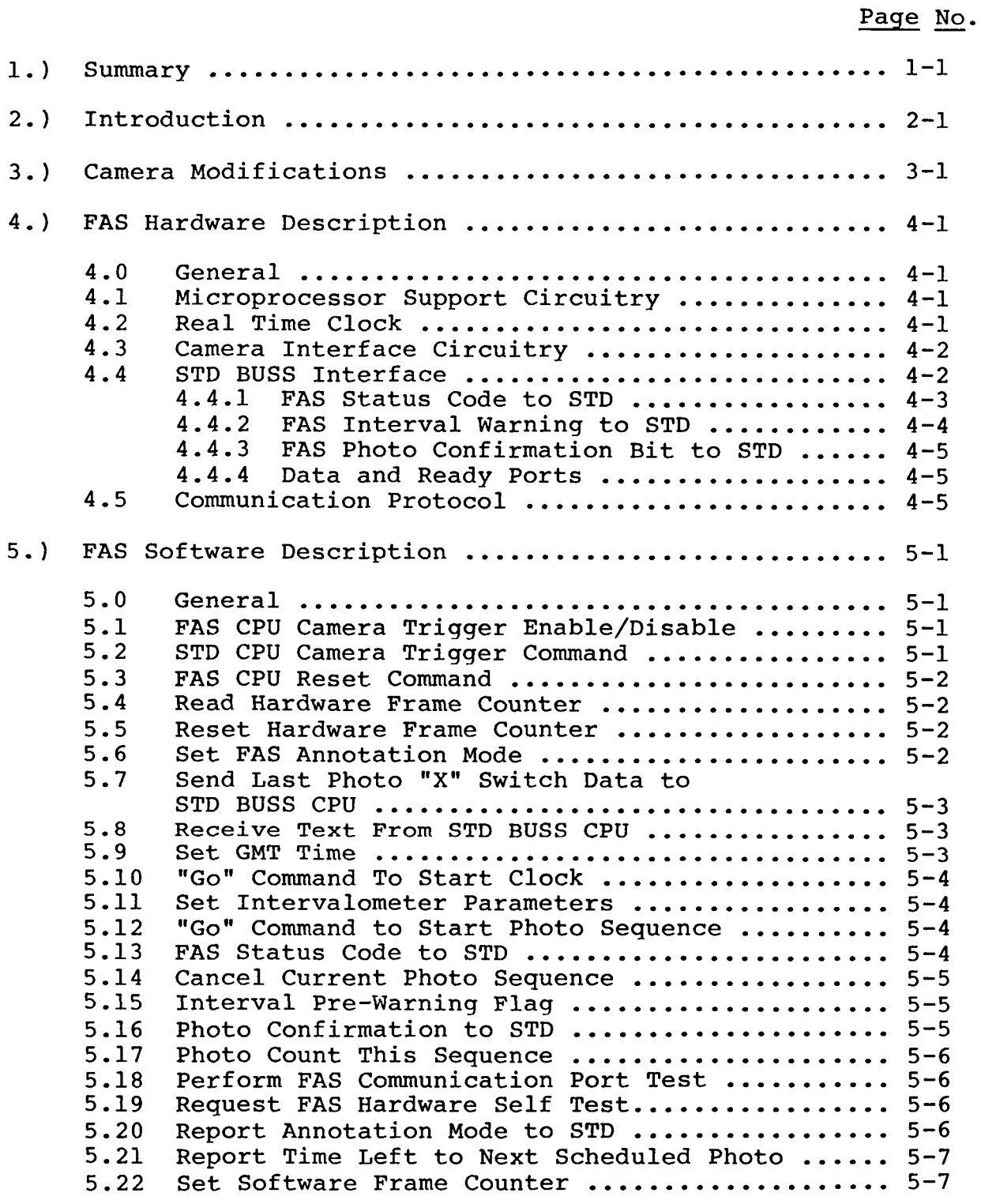

# **PRECEDiNG PAGE BLANK MOT FILMED**

Table of Contents, cont'd.

 $\sim$ 

# Page No .

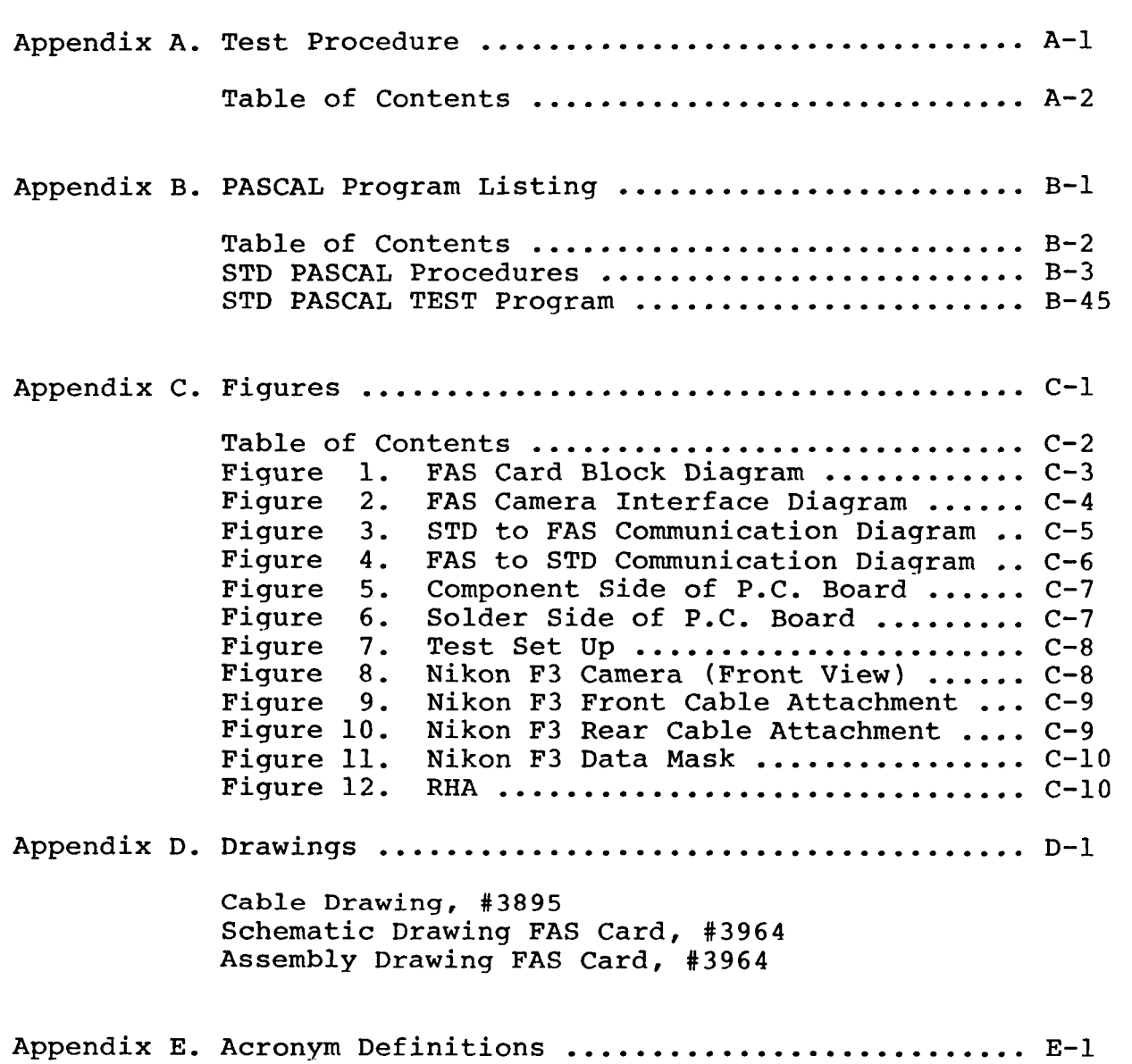

# Section 1 Summary

The following document has been prepared to provide the user with operating instructions for the Isothermal Dendritic Growth Experiment (IDGE) Film Annotation System (FAS). This annotation system is a microprocessor interface to a modified 35mm Nikon camera.

This microprocessor system has been manufactured on a single STD BUSS interface card. The interface card has been designed in such a way as to allow it to be used in either a stand alone application with minimum features or installed in an STD computer with maximum features available.

If the FAS card is installed in an STD computer system it has the ability to take commands from and communicate status information to the STD computer. If the **FAS** card is set up in a stand alone configuration, it will print time (starting from zero), day **(0-9),** camera ID (0-3), and frame count (0-255).

The Nikon camera has been modified to print a single row of up to 28 5x7 dot matrix characters across the bottom of the 35mm frame. A single bar of seven LEDs and coherent glass fiber bundle has been installed in the pressure plate of the film back to accomplish this annotation. In addition, an optical encoder has been installed in the motor driver to provide column demands to the FAS card.

# Section **2**  Introduction

Miletus has designed a FAS for use by NASA on the Isothermal Dendritic Growth Experiment (IDGE).

The systems capabilities include operation as a manual controller of a **35mm** camera under the direction of the main CPU, controlling the STD BUSS, and operation as an intelligent intervalometer precisely controlling the photo taking sequence.<br>In either case, all photos are annotated with alpha-numeric data In either case, all photos are annotated with alpha-numeric including GMT (to 0.01 seconds resolution), camera ID number,<br>frame count and text data derived from the STD BUSS CPU. The frame count and text data derived from the STD BUSS CPU. system consists of three parts:

- .) The Camera Modifications to add an LED printing matrix and an optical encoder to detect film motion.
- .) An intelligent STD BUSS peripheral card providing interface between the CPU controlling the STD BUSS and the camera itself.
- .) High level language, (Turbo Pascal) software<br>subroutines, (source code) to implement all code) to implement all functions from within the main IDGE software.

Each of these items is discussed in detail in the following sections.

# Section **3**  Camera Modifications

Miletus has developed an LED printing matrix consisting of a linear array of seven LEDs and a coherent fiber optic bundle installed in the pressure plate of a **35mm** Camera. This allows data to be printed directly on the film as each photo is taken. The print technique is similar to that used in a dot-matrix computer printer except that it is the media (film) instead of the print head that moves. That is, the data is printed on the film as the motor driver advances it to the next frame. Using this method, it is possible to print any character that can be defined by a **5x7** dot-matrix. Reliability is enhanced by using such a simple matrix, (only eight wires are required). In this system, 28 alpha-numeric digits are printed on each frame.

In addition to the LED matrix it is also necessary to install an optical encoder to allow sensing of film motion. This<br>is done using an optical sensor designed for reflective sensing. This device incorporates an infrared LED and a photo-transistor in a single package. A disk is mounted (usually to the motor drive main drive gear) in the camera to provide a surface upon which the sensor can be focused. The disk consists of "spokes" of silvered or flat black material such that pulses are generated as the motor turns and the film is advanced.

The following table describes the sequence of events occurring for one photograph and annotation operation: following tabl<br>for one photogr<br>FAS CPU CARD:

**CAMERA:** 

Send trigger to camera ---  $2.1$ 

- Camera opens shutter and sends **"X"** switch pulse
	- ---

---

Camera finishes exposing film, closes shutter and begins transporting film. ---

Camera stops transporting film and is ready for next frame.

- FAS recognizes **"X"** switch and freezes data for
- annotation. ---  $4.)$
- 5.) Annotation begins when encoder pulses are received, and finishes when all data is printed. ---
- $6.$

Miletus has performed modifications of this nature to many different models of **35mm** SLR Cameras while constantly aiming to avoid interference with either the electro-mechanical operation of the camera or the photo/optical capabilities. Since a noncontact motion sensor is used there is no affect on the mechanical operation of the camera. Also, since the LED printing matrix is independent of the camera shutter and lens the camera/lens settings have no effect on the LED intensity nor do the LED intensity settings affect the camera.

Note: Under normal operation the FAS CPU Card acts as an intervalometer and, as such, is the primary source of camera trigger pulses. However, the camera may also be triggered by STD CPU or by the trigger on the camera itself. Consequently, the FAS Card has been designed to annotate the film no matter which source of triggering is utilized. However, a cable waving change must be made to enable annotation when triggering the camera with its own shutter release control. This change involves removing the wire from **J3** pin **12** and connecting it to **J3** pin **19.** 

Note: If the FAS card is utilized in the standalone mode, jumper W1 must be connected to +5v. See Appendix D, drawing **#3594.** 

# Section **4**  FAS Hardware Description

# **4.0** General

Each FAS card contains all the STD BUSS communication capability, the data storage and time keeping functions, and the camera interface and control circuitry required to annotate one **35mm** SLR camera under the control of the STD BUSS CPU.

The hardware consists of the following parts:

a) Microprocessor and support circuitry (NSC800 microprocessor)<br>b) Real Time Clock (RTC) and crystal oscillator (ICM 7170)

b) Real Time Clock (RTC) and crystal oscillator (ICM 7170)<br>c) Camera interface and control circuitry (PAL Device)

c) Camera interface and control circuitry (PAL Device)<br>d) STD BUSS Interface and decoding logic (PAL Device)

STD BUSS Interface and decoding logic (PAL Device)

# 4.1 Microprocessor Support Circuitry

The microprocessor and support circuitry consists of an eight bit CPU with **2K** bytes of RAM and 8K bytes of EPROM. Erasable Programmable Logic Devices, (EPLD) are used to implement the necessary memory and 1/0 decoding functions required to operate the CPU. A hardware reset of the FAS CPU is available to the STD BUSS CPU by writing to a dedicated STD BUSS 1/0 address. Additionally, a watchdog timer is provided to initiate a FAS CPU reset should certain critical 1/0 operations fail to be detected within a certain allotted amount of time. the STD BUSS CPU by writing<br>Additionally, a watchdog tim<br>reset should certain critica<br>within a certain allotted am<br>4.2 <u>Real Time Clock</u> (RTC)<br>The RTC has a resoluti

The RTC has a resolution of 0.01 second and uses a standard<br>al oscillator with a trimmer capacitor to adjust the crystal oscillator with a trimmer capacitor to adjust accuracy. Using this trimmer the oscillator is set to the exact<br>desired frequency (within the accuracy of our measuring frequency (within the accuracy of equipment; **+1/2** PPM) at the operating temperature to be used. The expected frequency deviation should be less than  $+10$  PPM over the range (30 degrees C +10) To maintain a drift of under two range (30 degrees C +10) To maintain a drift of under two seconds per day only requires an accuracy of +23 PPM. is also settable from the STD BUSS only. The clock

Upon power up, the RTC is loaded with all zeros and starts counting from there. It could be possible to use this feature as an elapsed time counter for use on other projects at a later date.

The ones of days are maintained by the FAS CPU. Upon power up the ones of days are set to zero and may be set to a value between 0 and 9 through the use of the STD CPU.

## **4.3** Camera Interface Circuitry

The camera interface circuitry allows the FAS CPU to trigger the camera, take a picture, detect an **"X"** switch closure from the camera, and (using the pulses provided by the optical encoder installed in the camera motor driver), annotates the film. The FAS circuitry allows the LED matrix intensity to be adjusted for proper exposure. This is accomplished using wire jumpers that can easily be changed in the field.

Additionally, this circuitry contains a hardware and software frame counter. The hardware frame counter may only be accessed by STD BUSS CPU. The software frame counter, however, is accessed by both the FAS CPU and the STD CPU. This feature ensures that the current frame count contained in the hardware frame counter cannot be disturbed by the FAS CPU should a malfunction occur. The hardware frame counter may be reset to zero by the STD CPU. It should be noted that the hardware frame count is used for reference only and the software frame count is printed on the film.

The camera may be triggered by the STD BUSS CPU or the FAS CPU; the STD BUSS CPU may disable the FAS CPU from performing this function. This allows the STD BUSS CPU **to take** over **camera control** and detect a problem on the FAS CPU Board.

The **"X"** switch is de-bounced for detection and used by the FAS CPU to freeze data at the time the film is exposed. The LED Head will then print this data as the film is advanced. This of the STD BUSS Interface<br> **4.4 STD BUSS Interface**<br>
The STD BUSS Interface unit.

The STD BUSS interface decoding is performed using an EPLD in order to minimize board surface area used for this function. Two "types" of STD BUSS ports exist on the FAS Board, those that are independent of the FAS CPU and those used for control and communication of the FAS CPU by the STD BUSS CPU.

The BUSS ports independent of the FAS CPU consists of the following:

- FAS CPU HARD RESET (Write 00 to Port 108H)
- HARDWARE FRAME COUNTER RESET (Write 02 to Port 108H)
- READ HARDWARE FRAME COUNTER (Read from 107H)
- STD BUSS TRIGGER TO CAMERA (Write **04** to 108H)
- FAS CPU CAMERA TRIGGER ENABLE/DISABLE (Write 08 to 108H)

The BUSS ports used for control and communication of the FAS CPU are:

- FAS Camera Interface STATUS to STD (Port 104H) - FAS Interval warning to STD (Port 103H Bit 0) - FAS PHOTO confirmation bit to STD (Port 102 Bit **0)**  - DATA to FAS (from STD) (Port 101H) - DATA to STD (from FAS) (Port 100H) - FAS READY FOR DATA (Port 105H Bit **0)**  - STD READY FOR DATA (Port 106H Bit **0)** 

# **4.4.1** FAS Camera Interface Status to **STD**

The FAS is capable of informing the STD CPU of certain conditions. Some of these are derived from the<br>camera, interface and some from the FAS CPU itself. A camera interface and some from the FAS CPU itself. A brief description of each follows,

From the Camera Interface:

- Camera trigger received but no **"X"** switch detection. This error will occur and be detected by the FAS CPU during every photograph. However, this detection is normal and due to the delay between the time the camera is triggered by the FAS and the time the camera actually takes the photo. This error is reported by the FAS for a very brief time and will probably be undetectable by the STD CPU, Consequently, the only time this error should be interpreted as a failure is when the error persists for a prolonged period of time (longer than 500ms).

"X" switch received but no encoder pulses detected.<br>c error is reported when the FAS detects an "X" This error is reported when the FAS detects switch but does not detect encoder pulses. This error **is reported in the same manner as discussed above.** 

Encoder pulses received but terminated prior to a<br>nt complete this error occurs when the FAS print complete. This error occurs when the receives an insufficient number of encoder pulses to complete a print cycle. This error is also reported in the same fashion as the previous two errors discussed.

### From FAS CPU:

- Watchdog timer timeout occurred. Should the FAS CPU be reset by the watchdog timer, this bit will inform the STD BUSS CPU that this occurred, When the status port is read onto the STD BUSS, this bit is reset. If a failure occurs that causes continuous timeout resets, this bit would continue to report each one.

- FAS EPROM Check Sum Pass/Fail.
- FAS RAM Test Pass/Fail.
- FAS CPU Self-Test Pass/Fail.

The three above items represent the results of the FAS Card self test function described in Section 5.19.

- FAS CPU Annotation Mode Bits:

These bits represent the current annotation mode (A, B, or C) as discussed in Section **4.6.** 

The eight bit port to be used for reporting these status/error codes is allocated as follows:

(Port Address 104 Hex)

Bits 0-1: Camera Interface 00 = Camera Hardware OK 01 = Trigger sent but no **"X"** switch 10 = **"X"** switch but no encoder pulses  $11$  = Encoder pulses but no print complete

Bits **2-4:** FAS Card Self Test  $000 = \text{All tests pass}$ 001 = EPROM check sum fail  $010 =$ RAM check fail  $100 = CPU$  check fail (other codes would reflect multiple failures)

Bit 5: Time-out reset occurred flip flop

Bits **6-7:** FAS Annotation Mode Bits  $00 = Mode A$  $01 = Mode B$  $10 = Mode C$  $11 =$  Unused at this time

**4.4.2** FAS Interval Warning to STD

A warning is issued to the STD CPU one second before a trigger is sent to the camera. This warning bit is removed when the camera is triggered.

Note: This warning is only reported for photo intervals greater than one second.

# **4.4.3** Photo Confirmation Bit to STD

This bit is reset to a zero when an interval warning is issued, when read by the STD CPU, or when a camera trigger is issued, It is set to a one when a print complete is detected. The presence of this bit is therefore an indication that the requested photo was taken and data annotation performed. **A** successful photograph would be indicated by the confirmation bit going high. If it doesn't, the status bits will contain the failure code.

### **4.4.4** Data and Ready Ports

Data is transferred from one CPU to another using four ports, two for data and two for handshake, The data ports can be written to by one CPU and read from by the other. The ready "ports" are actually a<br>flin-flop reflecting the status of the data port. It flip-flop reflecting the status of the data port. is read by either CPU but is set or reset only under specific conditions as described below.

When a data port is written to, the corresponding ready bit is automatically set to a one. The intended target of this data sees this and takes the data. This action resets the ready bit to a zero telling the sender to send another byte by writing to that data port. This action can continue until all data has been transferred.

**(FAS** Data to STD Port **lOOH** Read) (Data Ready FAS Port 106H Bit 0) (STD Data to **FAS** Port **lOlH** Write) (Data Ready STD Port 105H Bit 0)

# **4.5** Communication Protocol

The communication Protocol used on the STD BUSS to control the FAS functions is similar to that used to control a computer peripheral such as a printer. Each control function has an **ASCII**  control character sequence assigned to it and the data blocks transferred have a fixed format adhered to by both the STD BUSS CPU and the **FAS** CPU.

The intent here is simple: To keep the hardware interface, (number of **1/0** ports used on the STD BUSS) simple while not limiting functionality. **Also,** as needs change functions can be added by changing only the software and using existing communication ports.

The Data Ready Flip-Flop implementation also allows for relatively high-speed data communication without requiring elaborate hardware timing circuitry.

## Section **5**  FAS Software Description

### 5.0 General

The software used to implement the **FAS** functions consists primarily of two elements. The firmware existing in the EPROM on the FAS CPU Card itself and the Turbo Pascal procedures EPROM on the FAS CPU Card itself and the Turbo Pascal supplied for inclusion into the larger IDGE software.

The firmware performs all functions required by the **FAS** CPU Card hardware creating an intelligent camera control and<br>annotation system. This system is largely autonomous to the STD annotation system. This system is largely autonomous to the BUSS CPU once the **FAS** CPU ha5 been given the data and control commands necessary to perform the camera intervalometer and annotation functions. The STD BUSS CPU can determine the status and health of the FAS CPU at any time by reading certain ports as discussed above. Should it be required to override the FAS CPU discussed above. Should it be required to override the **FAS** CPU Card's control of the camera, this is possible through the BUSS.

The Turbo Pascal procedures are supplied with commented source code to allow integration directly into the larger IDGE Software.

These procedures allow the following control functions and data transfer to take place. These procedures allow the following<br>
data transfer to take place.<br>
5.1 **FAS CPU Camera Trigger Enable/Disable** 

(Set Bit **3** of Port **108H** to Enable) (Reset Bit **3** of Port 108H to Disable)

This procedure allows the STD BUSS CPU to **disconnect the FAS**  CPU from the camera trigger circuitry. The hardware used to implement this function is independent of the **FAS** CPU and allows Implement this function is independent of the FAS CPU and allows<br>the STD BUSS to override the FAS camera control should a problem<br>develop during a mission.<br>5.2 <u>STD CPU Camera Trigger Command</u> develop during a mission.

# **5.2**

(Set Bit 2 of Port **108H** and Reset Bit 2 of Port 108H after 10ms)

This causes the camera to trigger immediately and under direct control of the STD BUSS CPU. This is available at all<br>times regardless of the state of the disconnect hardware state of the disconnect hardware described above or the **FAS** CPU itself.

# **5.3** FAS CPU Reset Command FAS CPU Rese

(Reset Bit 0 of Port 108H and Set Bit 0 of Port 108H after 10ms)

This causes a hardware reset of the CPU on the FAS card and is available as a means of attempting recovery from a failure.

### **5.4** Read Hardware Frame Counter

(Read from Port 107H)

This procedure returns the eight bit contents of the frame counter on the FAS Card. This count is a hardware function of the camera interface circuitry and is not affected by the state of the FAS CPU.

## **5.5** Reset Hardware Frame Counter

(Set Bit 1 of Port 108H and Reset Bit 1 of Port 108 after lms)

This function will clear the frame counter to zero under the control of the STD **BUSS CPU** directly. (Set Bit 1 of Port 108H and Reset<br>This function will clear the<br>control of the STD BUSS CPU direct<br>5.6 <u>SET FAS Annotation</u> MODE

The FAS has three modes under which data annotation is<br>performed. These modes (A, B, and C) are briefly described performed. These modes (A, B, and **C)** are briefly described below.

(Write "^M" to Port 101H followed by an ASCII "A", "B", "C")

MODE  $A$ : In this mode all 28 digits to be annotated onto the film are supplied by the STD BUSS CPU. The onto the film are supplied by the STD BUSS CPU. characters can be any of the standard ASCII characters<br>defined by the ASCII 20 (hex) through 5F (hex). This defined by the ASCII 20 (hex) through 5F (hex). includes all uppercase letters, all numbers and most punctuation symbols. The annotation is:

**tttttttttttttttttttttttttttt** t = text

- MODE B: In this mode the FAS CPU supplies camera ID, frame number, and GMT. The STD BUSS CPU provides 16 characters of text The format is:

**CFFFttttttttttttttttHHMMSSSS** 

 $C = C$ amera ID<br>FFF = Frame Num  $=$  Frame Number  $t = Text$ HH = Hours MM = Minutes

- SSSS = Seconds of 0.01s<br>MODE C: In this mode the FAS C - MODE C: In this mode the FAS CPU provides GMT and the<br>STD CPU will provide 19 text characters. The format STD CPU will provide 19 text characters.<br>is: ttttttttttttttttttbHHMMSSSS is: **tttttttttttttttttttDHHMMSSSS** 
	- $t = Text$ <br> $D = Dav$  $D = Day (l's digit of day of month counter)$ <br> $HH = Hours$ HH = Hours<br>MM = Minute  $=$  Minutes  $SSSS =$  Seconds to  $0.01s$

The text data is sent using a separate procedure described below. The procedure discussed here will The procedure discussed here will only SET the mode. The text data is sen<br>described below. The<br>only SET the mode.<br>Send Last Photo "X" Swi<br>e "^N" to Port 101H and

# **5.7** Send Last Photo **'X'** Switch Data to STD **BUSS CPU**

(Write **"AN"** to Port lOlH and Read 28 bytes from Port **100H)** 

Each time a photo is taken the **"X"** switch is used to freeze the data for use later to perform the annotation when the film is<br>advanced. This data is held in memory until the next photo is This data is held in memory until the next photo is taken. The STD BUSS CPU can request this data at any time up to **-01** seconds prior to the next photo interval. During this **-01**  second window the FAS CPU will not honor a request for data from the last photo. Instead, the request is noted but not acted upon the last photo. Instead, the request is noted but not acted upon<br>until after the impending photo is taken. Therefore, in this<br>case, the data reported will reflect the photo just taken.<br>5.8 <u>Receive Text from STD BUSS CPU</u><br> case, the data reported will reflect the photo just taken.

# **5.8** Receive Text from STD **BUSS CPU**

(Write **"^O"** to Port **lOlH** followed by 28 ASCII characters)

This procedure allows a string of character data to be sent **to the FAS CPU. The** data is interpreted as text data to be printed according to the current mode as described in section 5.6<br>above. If more characters are sent than needed, the extra data If more characters are sent than needed, the extra data is ignored. primed according to<br>above. If more cha<br>is ignored.<br>5.9 <u>Set GMT Time</u>

To set clock: Write **""P"** followed by **5** bytes of binary data in the following format: day (0-9), hours (0-23), minutes (0-**59),** seconds (0-591, hundreds of seconds **(0-99).** 

To start clock running: Write *"^G"* to Port 101H.

Using this procedure the STD **BUSS** CPU can set the RTC on the FAS Board. A string of data will define the current date and time to be loaded into the clock, but the clock will not be started until a separate **"GO"** command is sent. In this way more than one FAS Card can be set to the same time.

# 5.10 "GO" Command to Start Clock

(Write **""G"** to Port 101H)

**As** discussed above, this procedure will start the RTC counting after time has been loaded. As discussed above, this pro<br>
counting after time has been loaded<br>
5.11 <u>Set Intervalometer</u> Parameters

Write *""Q"* to Port lOlH followed by the number of photos (1 byte binary, 0-250). Next, send two bytes of binary **(MSB** first) photo interval, 0-14400.

This allows the STD BUSS CPU to give the **FAS** CPU information required to perform a photo sequence. This information the quantity of pictures to be taken and the time interval<br>between pictures. The quantity will range from 1 to 250 and the The quantity will range from 1 to 250 and the  $0.25$  to 3600 seconds in increments of  $0.25$ time interval from  $0.25$  to 3600 seconds in increments seconds.

The accuracy of this interval is +0.01 second and the time annotated onto the film is the time at-which the **"X"** switch was received. The accuracy of this interval is +0.4<br>annotated onto the film is the time at wh:<br>received.<br>5.12 <u>"GO" Command to Start Photo Sequence</u>

(Write **""R"** to Port 101)

This procedure causes the photo sequence to begin by taking one picture immediately and the next photo one "time interval" later and continuing until the entire "quantity" of pictures is taken. one picture immediately and the next plater and continuing until the entire<br>taken.<br>5.13 <u>FAS Camera Interface STATUS Code</u>

Using this procedure the STD BUSS CPU is able to determine the status and health of the **FAS** CPU and camera interface circuitry by reading the **FAS** status bits from port 104H. This port is a dedicated port assigned to a unique STD BUSS 1/0 address and is available to the STD BUSS CPU at any time, independent of the **FAS** CPU. The **FAS** CPU will simply update the data in this port as the status of the hardware changes, Some of these status bits are only updated after a **FAS** self test command. This is summarized below: See Section 4.4.1.

- Camera Error Code: (updated as camera status changes) (Read from Port 104H)
	- a) Camera trigger sent but no **"X"** switch received.
	- b) **"X"** switch received but no encoder pulses received.
	- c) Encoder pulses received but terminated before a print complete.

### - **FAS** CPU Status Bits

a) Timeout reset has occurred:

This item is reported independent of the **FAS** CPU and software. This will indicate a probable failure of the **FAS** CPU and as such will only be indicating the hardware attempting to reset the CPU and all hardware with the exception of the hardware frame counter.

b) Self Test Result Bits:

- EPROM check sum verify/fail
- RAM test pass/fail
- CPU test pass/fail
	- (See Section **4.4.1** for error codes.)

These tests are performed upon power up and request, (by STD CPU), and results are reported back.

# 5.14 Cancel Current Photo Sequence

(Write **'Ins"** to Port **101H)** 

Using this procedure the STD BUSS CPU can stop the current photo taking session at any time.

# 5.15 Interval Pre-Warning Flaq

(Read from Port 103H bit 0 only)

By reading this dedicated STD BUSS 1/0 port the STD BUSS CPU is able to detect (one second ahead of time) when a photo is **about** to **be taken. See Section 4.4.2.** 

# 5.16 Photo Confirmation to STD

(Read from Port 102H bit 0 only)

By reading this dedicated STD BUSS 1/0 Port, the STD BUSS CPU can determine if an expected nhoto was actually taken. This port should be reset to a zero one quarter second prior to a photo, when a nhoto is triggered, or when the port is read by the STD CPU. This bit is set to a one if a photo is successfully taken. If the nhoto is unsuccessful, the STD BUSS CPU should read the camera status bits to determine the probable cause of the failure. See section 4.4.1.

# 5.17 Photo Count This Sequence

(Write **"^X"** to Port lOlH and read 1 byte binary from 100H)

The FAS is capable of reporting to the STD BUSS CPU how many nhotos of the current sequence have been taken. This count will increment every time the camera is triggered, up to the total quantity of photos required for the current sequence. The FAS is capable of reporting to the S'<br>
mhotos of the current sequence have been take:<br>
increment every time the camera is triggere<br>
quantity of photos required for the current s'<br>
5.18 <u>Perform FAS Communication Port T</u>

(Write **"^Y"** to Port 101H)

This procedure invoke the test routines on the FAS board to exercise all the communication hardware between the FAS board to<br>STD BUSS CPU's.<br>5.19 <u>Request FAS Hardware Self Test</u><br>(The perform for all tests, unite "<sup>2</sup>T" to Pert 1915 followed by ex-STD BUSS CPU's.

(To perform for all tests, write "^T" to Port lOlH followed by an ASCII A)

Using this procedure the STD BUSS CPU can request the FAS to perform the following checks:

a) EPROM check/sum verify. (Write "^T" followed by an ASCII E to Port 101H)

b) RAM test with all ones, all zeros, and alternating ones and zeros. (Write "^T" followed by an ASCII R to Port 101H) (Write "^T" followed by an ASCII R to Port 101H)

c) CPU self check routines. (Write "^T" followed by an ASCII C to Port 101H)

The results of these tests are made available to the STD BUSS CPU in the above mentioned STATUS port. (See sections 4.4.1 and 5.13.)

# 5.20 Report Annotation Mode to STD

(Write an **"^L"** to Port lOlH and Read one byte of ASCII from Port 100H)

The STD BUSS CPU can ask the FAS CPU which mode the annotator is currently in  $(A, B, or C)$ . This software procedure<br>performs a request using the data/ready ports (STD to FAS) and performs a request using the data/ready ports (STD to FAS) and<br>receives an answer using the data/ready ports (FAS to STD). The receives an answer using the data/ready ports (FAS to STD). The<br>FAS card status port, a dedicated STD BUSS I/O Port, also FAS card status port, a dedicated STD BUSS I/O Port, contains this mode code.

# 5.21 Report Time Left to Next Scheduled Photo

(Write a "<sup>o</sup>V" to Port 101H followed by two reads from Port 100H) (Read two bytes binary MSB first)

The STD **BUSS CPU** can access the intervalometer timer in the **FAS CPU** by requesting this item. The FAS will return the number of increments left until the next scheduled photo as a binary or increments left until the next scheduled photo as a binary<br>number 0 to 14,400. This would represent the time left in .25<br>second increments, (i.e. 3600 1/4 second intervals = 14,400).<br>5.22 <u>Set Software Frame Counter</u> second increments, (i.e. 3600  $1/4$  second intervals = 14,400).

(Write **''AHr'** to Port lOlH followed by one byte binary frame count  $0 - 250$ 

This procedure allows the STD **CPU** to set the software frame counter to any value between 0 and 250.

# **1.0 INTRODUCTION**

The following test procedure is meant to provide a means of controller card (FAS) and camera. Each test outlined within this procedure is designed to test a specific portion of the FAS hardware as well as the command sequences associated with that hardware. verifying the functional operation of the film annotation

These test procedures are not meant to be a means of trouble shooting the FAS card but rather they are meant to provide documentation as to the functionality of each FAS card. After each FAS card has undergone preliminary testing and it is believed to work properly it will be subjected to the test procedures contained within this document to verify complete functionality.

### 2.0 TEST SET-UP

For all of the test procedures outlined in this document it is assumed that the person performing the tests has obtained the software, hardware and test equipment outlined in the next two sections. In addition, it is assumed the the individual executing the test has already installed the FAS card in the STD computer,<br>has applied power, and has run the FASTEST.EXE test program applied power, and has run the FASTEST. EXE test program provided by Miletus Associates,

2.1) Hardware & Software: The following is a list of the hardware necessary to perform the tests contained in this document:

- 1. Video monitor and keyboard
- 2. Prolog computer card # 7890A-05
- 3, Prolog computer card # 735OC-01
- 4. Prolog computer card # 7717-01
- 5. Prolog computer card # 7391A-01 & 7390-02
- *6.*  Prolog computer card cage
- 7. Prolog compatible power supply
- **8.**  FAS controller card
- 9. Modified 35mm camera
- <sup>10</sup>. Camera connection cable, # 8-1094
- 10. (<br>11. H<br>12. H FASTEST-EXE test program
- 12. Prolog extender card.

2.2) Test Equipment: The following is a list of test equipment necessary to perform the tests contained in this test specification:

- 1. Hewlett Packard logic analyzer model 1631D ( or equivalent machine capable of capturing and analyzing the microprocessor BUSS cycles of the National Semiconductor NSC-800 CPU running at eight Mhz )
- 2. Tektronix 100 Mhz oscilloscope model 2236 ( or equivalent )
- 3. Frequency Counter with a display accuracy of 10 PPM or better used to measure **1Hz** clock counter ticks ( Tektronix Scope 2236 option 001)

 $A-4$ 

### **3.0** TEST PROCEDURES

### 3.1 TEST FAS CPU RESET COMMAND

SETUP: Issue the "F" command and select mode "A". Issue the ''M" command. Note: the mode changes to "A". Issue the "C" command. Followed by the "M" again.

RESULT: After the mode is changed to "A", a reset command will restore the mode to **''B".** The last **"M"** command will show Mode = **B**  to pass this test. RESULT: After the mode in the mode of the mode to "B".<br>to pass this test.<br>3.2 <u>TEST FAS STATUS CODE</u>

SETUP: Exit the FASSTD test program by pressing "Z". Turn off the power to the STD computer and wait at least ten seconds, Next, apply power to the STD computer and run the FASTEST test program. Finally, issue the "M" command,

RESULT: After issuing the **"M"** command, the mode status should equal **"B",** the card status should equal zero, and the camera status should equal zero, If this is not the result this test has failed. equal "B", the card status should<br>status should equal zero. If this is<br>failed.<br>3.3 PERFORM FAS COMMUNICATION TEST<br>CERTURE Large the "D" cermond from the

SETUP: Issue the "R" command from the FASTEST program.

RESULT: After waiting at least four seconds note the FAS error<br>massage value located in the lower right-hand side of the massage value located in the lower right-hand side of computer screen. If the returned error code equals zero the computer screen. If the returned error code equals zero the<br>communication port test has passed. Any other response<br>constitutes a communication port failure.<br>3.4 PERFORM FAS HARDWARE TEST constitutes a communication port failure.

SETUP: Issue the **''S"** command and select **"A"** as a response to the computer prompt.

RESULT: After waiting at least five seconds issue the "M" command to read the FAS status latch. If the FAS card error code result equals zero the hardware test has passed. Any other response constitutes a hardware failure. RESULT: After waiting at least five to read the FAS status latch. If the equals zero the hardware test has constitutes a hardware failure.<br>3.5 TEST STD CAMERA TRIGGER COMMAND SETUP: Connect FAS camera cable and

SETUP: Connect FAS camera cable and camera to the FAS camera card, Apply power to the camera and Issue the **"B"** command.

RESULT: If the camera triggers once for each time the **"B"** command is sent, the test has passed.

# **3.6** TEST HARDWARE FRAME COUNTER 3.6 TEST HA

SETUP: First, send the "D" command to read the contents of the hardware frame counter. Next, issue the "B" command to trigger the camera, Lastly, issue the "D" command a second time and note the current count value. (Carefully repeat this test several times to insure proper operation.)

RESULT: Each time the camera is triggered the frame count should increase by one count and only one count. If after repeating this test twenty times the frame count increases by exactly twenty, then this test has been passed. this test<br>twenty, the<br>3.7 TEST HA

## **3.7** TEST HARDWARE FRAME COUNTER RESET

SETUP: Issue the "E" command followed by the "D" command. If the returned value of the frame counter is zero then issue the command followed by the "D" command. **'I** B **I'** 

RESULT: If after performing this test the frame counter value is<br>
one then this test has been passed.<br>
3.8 TEST THE SEND DATA TO FAS COMMAND one then this test has been passed.

SETUP: Type the "H" command and enter "ABCDEFGHIJKLMNOP" .

RESULT: After waiting at least two seconds, note the result of **EXECUT:** After waiting at least two seconds, note the result of<br>the FAS error code. If the error code is zero then this test has<br>passed.<br>3.9 TEST THE SEND LAST "X" SWITCH DATA passed.

SETUP: Send the "B" command followed by the *"G"* command.

RESULT: If the data received from the FAS is as follows, this test has passed, "CFFFABCDEFGHIJKLMNOPHHMMSSSS"

 $C =$  Camera ID, FFF = Frame count, HHMMSSSS = Time

NOTE! Camera ID, Frame count, and Time are undefined at this point in the test; therefore, it should not concern the operator that these fields are meaningless. However, what is important is that these fields are meaningless. However, what is important is<br>that the text matches: "ABCDEFGHIJKLMNOP". (This data was entered<br>in step 3.8)<br>3.10 TEST THE ANNOTATION MODE COMMAND in step **3.8)** 

SETUP: Issue the "F" command and enter "A" in response to the computer prompt. Enter the "H" command and type in a unique combination of data. Next, enter the "B" command to trigger followed by the "G" command. Check the data that is returned from

the FAS and insure that it is identical to the data that was just sent. Repeat this test with the exception of entering a " $C$ " in sent. Repeat this test with the exception of entering a "C" <sup>1</sup>response to the computer prompt and realizing that the data returned will be comprised of the text sent followed by day and time data which at this point are undefined.

RESULT: If the data returned from the FAS is identical to the data sent to the FAS this test has passed. time data which at this point<br>RESULT: If the data returned<br>data sent to the FAS this test<br>3.11 TEST FAS REAL TIME CLOCK<br>SETUP: Issue the "F" command

 $\mathbf{I}$ 

SETUP: Issue the "F" command and enter mode **"C".** Send the "I" command and enter "123450000" and press return. Next, issue "J" command to start the clock. Finally, type the "B" command followed by the *"G"* command.

RESULT: Verify that the time returned is equal to the time sent plus the time between the issuing of **"J"** command and the sending prus che crime between the issuing of 0 command and the sending<br>of the "B" command. If it is found that the time is correct<br>within reasonable tolerances then this test has passed.<br>3.12 TEST FAS INTERVALOMETER<br>SETUR: First within reasonable tolerances then this test has passed.

### <sup>I</sup>**3.12** TEST FAS INTERVALOMETER

SETUP: First, setup the analyzer in the timer mode to start and<br>stop on a fetch from address 0B77 hex. Second, Send the "K" stop on a fetch from address 0B77 hex. Second, Send the command and enter a request to take thirty pictures on an interval of one **(.25** seconds). Third, issue the "L" command to start the nhoto sequence and verify that the camera is being triggered.

RESULT: Verify that the analyzer's measured time is **250** ms which will constitute a passing of this test.

Note: If an analyzer is not available, a stop watch can be used to give an approximate time. This test should actually be done by the manufacturer and fine tuned to factory (manufacturer) specifications. The stop watch will give a ball park time which specifications. The stop watch will give a bail park time which<br>is all that is necessary since adjustments cannot be made at the<br>user level.<br>3.13 TEST THE CANCEL PHOTO SEQUENCE COMMAND<br>SETUP: Issue the "L" command and befo user level. start the<br>triggered<br>RESULT: Ve<br>Will const<br>Note: If<br>to give a<br>by the I

# **3.13** TEST THE CANCEL PHOTO SEQUENCE COMMAND

SETUP: Issue the "L" command and before the camera has completed it's thirty photographs enter the **"N"** command.

RESULT: Observe whether the camera stops triggering promptly after the "N" command is issued. If this behavior is observed then this test has passed.

### 3.14 TEST THE INTERVAL PRE-WARNING FLAG

SETUP: Issue the **"K"** command and enter 250 photos at 16 intervals (every 4 seconds). Issue the "L" followed by the **"Y"** command.

RESULT: When the time remaining until the next scheduled photo counts down below 5, the interval pre-warning flag will change to say "Photo Pending." When the count goes to zero, which is usually not seen on the screen, the camera will click and the test program reports a "Successful Photo Taken" message. If this stop this test. occurs, then the test has been passed. Issue the "N" and "Y" to stop this test.<br>
3.15 TEST THE PHOTO CONFORMATION BIT

NOTE: It is recommended that the following test be performed by the manufacturer ONLY.

SETUP: Turn off the power. Disconnect jumper (W3) or take out pin 25 of the camera Berg connector located at J3 on the FAS card and after power up, issue the "B" command. Next, observe the<br>state of the photo confirmation, command "P". If the photo confirmation status is "No Photo Taken" then turn off power and reconnect the encoder pulses. Then turn on power and issue the B" command a second time. This time a successful photo

confirmation status should be observed.<br>
RESULT: If the operator observes the ab<br>
has passed. (Note: reconnect jumper (W3)<br>
3.16 TEST THE PHOTO SEQUENCE COUNT<br>
SETUP: Start the camera by taking a phot RESULT: If the operator observes the above conditions this test has passed. (Note: reconnect jumper (W3)

SETUP: Start the camera by taking a photo sequence and then issue the "Q" command repeatedly.

RESULT: The operator should observe the sequence photo counter "O" to be incrementing. If this observation is made this test has passed. Use command "N" to stop the photo sequence.

# 3.17 TEST THE REPORT ANNOTATION MODE COMMAND

 $SETUP:$  First issue the "F" command and respond "A" to the computer prompt. Next, issue the "T" command followed by the "M" computer prompt. Next, issue the "T" command followed by the command. Repeat for modes "B" and "C".

RESULT: If the annotation mode that is reported in response to the "T" and "M" commands is "A", "B", "C" then this test has passed.

# 3.18 TEST THE REPORT TIME TO NEXT PHOTO COMMAND <u>3.18</u> TEST THE R

SETUP: Start the camera taking photos on two second intervals. Next, issue the "U" command repeatedly and verify that the time to next rhoto count is decreasing.

RESULT: If it is found that the time to next photo count is decreasing then this test has been passed. Use command "N" to stop the nhoto sequence. **RESULT:** If it is found that the decreasing then this test has lest has a stop the nhoto sequence.<br>3.19 TEST PHOTO EXPOSURE TIMES<br>NOTE: It is recommended that the

NOTE: It is recommended that the following test be performed by the manufacturer ONLY.

SETUP: Attach channel one of the oscilloscope to pin 60 or Test Point One (TP1) of the PNT EPLD (U3). The exposure time "E" 16us, has already been pre set by the jumper between pins *5* and 12 of Start a photo sequence. Make sure that the positive going pulse width is approximately 16us. U4. Start a photo sequence. Make sure<br>pulse width is approximately l6us.<br>RESULT: A l6us + l - 2us positive pulse<br>3.20 TEST REAL TIME CLOCK CALIBRATION<br>NOTE: It is recommended that the follo

RESULT: A 16us + 1 - 2us positive pulse width should be observed.

NOTE: It is recommended that the following test be performed by the manufacturer ONLY.

SETUP: Issue the "V" command to set the FAS real time clock into the 1Hz interrupt mode. After issuing this command the FAS will remain in the 1Hz interrupt mode for three minutes or until any other key is pressed. Next, connect the frequency counter to pin **22** of u9.

**RESULT: Verify that the frequency measurement** *is* **1HZ** +/- 10 PPM. However, the operator should not be concerned if the frequency count jumps +/- 30 PPM due to the sampling time of the frequency<br>counter. y that the free<br>operator shou:<br>/- 30 PPM due<br>FILM TEST<br>recommended tha

### 3.21 PERFORM FILM TEST

NOTE: It is recommended that the following test be performed by the manufacturer ONLY.

SETUP: Load the camera with approximately thirty frames of film and take photos with fixed data in all of the print modes.

RESULT: Insure that the annotated data appears correctly on the<br>film without any scratches caused by the annotation head. Also film without any scratches caused by the annotation head. insure that the camera is advancing film correctly.

(\* Miletus Associates, Inc. STD to FAS Unit Procedures \*) {\$R-} {Range checking off}<br>{\$B+} {Boolean complete ev  $\{SB+\}$  {Boolean complete evaluation on}<br> $\{SS+\}$  {Stack checking on} **{SS+)** {Stack checking on)  ${5I+}$   ${I/O}$  checking on  ${SN-}$   ${No}$  numeric copro  $\{No$  numeric coprocessor $\}$ {SM 65500,16384,655360) {Turbo 3 default stack and heap) ........................................................... ........................................................... \<br>(\*\*\* \*\*\* )  $(\star \star \star$ <br> $(\star \star \star$  FAS AND STD UNIT PROCEDURES  $\star \star \star$ ) (\*\*\* REVISION 2.0 \*\*\*) (\*\*\* \*\*\* ) (\*\*\* (\*\*\* (\*\*\* (\*\*\* (\*\*\* (\*\*\* (\*\*\* 9 DEC 88: Load\_the\_FAS\_software\_frame\_count(VAR \*\*\* (\*\*\* (\*\*\* (\*\*\* BY: TOM CAVALLI \*\*\*) JUNE 1988 \*\*\*) LAST MODIFIED:13 MARCH 1989 FILENAME: FASSTD20.TP5 \*\*\*) COMPILES: FASSTD20.TPU \*\*\*) \*\*\*) Load\_the\_FAS\_software\_frame\_count(VAR \*\*\*)<br>FAS\_ERROR\_CODE, NEW\_FRAME\_COUNT :BYTE); \*\*\*) was added. \*\*\*) \*\*\* )<br>\*\*\* ) (\*\*\*14 DEC 88: Modified FAS Hardware Self Test to state\*\*\*) (\*\*\* when the test has succesfully finished. \*\*\*) (\*\*\* \*\*\*)  $(***16$  DEC 88: Converted the FASSTD procedures into a  $***$ )<br> $(***$  unit. The private GLOBAL variable.  $***$ ) (\*\*\* unit. The private GLOBAL variable, \*\*\* ) (\*\*\* FAS TRIGGER ENABLE SAVE, allows those \*\*\*I procedures which set the FAS control (\*\*\* bits to function with out passing the \*\*\*) (\*\*\* current trigger enabled/disabled value \*\*\*) (\*\*\* \*\*\*) ........................................................... ...........................................................

(\* The following TURBO PASCAL **(V5)** procedures support the operation of the Miletus Film Annotation System (FAS) camera card.

There are twenty two procedure calls and various utility<br>edures that will activate the FAS card. Each procedure procedures that will activate the FAS card. call contains the parameters necessary for correct operation. These parameters provide the communication path between the STD and FAS. A list of the these parameters can be found the FASTEST.TP4 source code. For instance, an error code parameter is passed between each procedure and reports the error status. This error code should be checked by the user's program to verify successful completion of the called procedure. In PASCAL,

IF A FAS Error Has Occured(FAS ERROR CODE) is TRUE then the called procedure has failed.

The user can NOT call any of the utility procedures which follow EXCEPT:

A FAS Error Occured Get Error Code Number Get Error Code Caller FAS<sup>T</sup>Power<sup>T</sup>Up

Upon power up the user must first call the Fas Power Up procedure which will initialize the FAS: the FAS Annotation mode equals 'B', and the FAS camera trigger is enabled.

the uses clause contains FASSTD2O so that a screen menu program can test the FAS. Although the FASTEST.TP5 program only displays the error code after each procedure call, the user must perform an error code check.  $\star$ ) The FASTEST.TP5 test program serves as an example where (\* **Miletus Associates, Inc. STD to FAS Unit Procedures** \*) **UNIT FASSTD20; INTERFACE**  uses crt;  $(*$  for the DELAY() procedure \*) *.....................* **TYPE DECLARATIONS** .................... **TYPE STRING 4** = **STRING[4]; (\*FOR THE COMMUNICATION TEST\*)** 

**STRING110** = **STRING[lO];** (\* **FOR CONTROL CODE** + **GMT** \*) **STRING 9** = **STRING[9];** (\* **FOR GMT 'DHHMMSSSS'** \*) **STRING-28** = **STRING[28];** (\* **FOR TEXT ANNOTATION** \*)  $STRING<sup>-</sup>29$  =  $STRING[29]$ ; (\* FOR CONTROL CODE + TEXT \*)

(\* Miletus Associates, Inc. STD to FAS Unit Procedures \*) (\* The following FUNCTIONS and PROCEDURES may be used\*)<br>(\* by the bost program. \*)  $(*$  by the host program. FUNCTION A FAS Error Occured(VAR FAS ERROR CODE : BYTE) A\_FAS\_Error\_Oo<br>: BOOLEAN; PROCEDURE Get Error Code Number(VAR FAS ERROR CODE : BYTE; - FAS ERROR NUMBER : BYTE); VAR-PROCEDURE Get Error Code Caller(VAR FAS ERROR CODE : BYTE; FAS ERROR CALLER : BYTE); VAR-PROCEDURE FAS Power Up(VAR FAS ERROR CODE : BYTE); PROCEDURE Set\_FAS Camera Trigger Control(VAR FAS ERROR CODE : BYTE;  $FAS$ <sup>TRIGGER</sup> ENABLE : BOOLEAN); PROCEDURE STD CPU Trigger Camera Command(VAR  $F \overline{A} \overline{S}$  ERROR CODE : BYTE); PROCEDURE FAS CPU Reset Command (VAR FAS\_ERROR CODE : BYTE); PROCEDURE Read Hardware Frame Counter(VAR FAS ERROR CODE, FAS HARDWARE FRAME COUNTER : BYTE); PROCEDURE Reset Hardware Frame Counter(VAR FAS ERROR CODE : BYTE); PROCEDURE Set FAS Annotation Mode(VAR  $FAS$  ERROR CODE : BYTE; NEW FAS ANNOTATION MODE : CHAR); VAR-PROCEDURE Get Last Photo Data(VAR FAS\_ERROR\_CODE : BYTE; LAST - PHOTO -- X SWITCH - DATA : STRING - 28); VAR-PROCEDURE Send Text To FAS(VAR FAS ERROR CODE : BYTE; TEXT TO FAS : STRING\_28); VAR-PROCEDURE Set GMT (VAR  $B-6$ 

(\* Miletus Associates, Inc. STD to FAS Unit Procedures \*) FAS ERROR CODE : BYTE; NEW GMT : STRING 9); VAR-PROCEDURE Start FAS Clock(VAR FAS ERROR CODE : BYTE); PROCEDURE Set Intervalometer(VAR FAS ERROR CODE VAR- : BYTE; VAR<br>NUMBER\_OF\_PHOTOS\_TO\_TAKE : BYTE;<br>VAR VAR INTERVAL BETWEEN PHOTOS : INTEGER); - - PROCEDURE Start Photo Sequence(VAR FAS ERROR CODE : BYTE); PROCEDURE Get FAS Status(VAR PROCEDURE Cancel Photo Sequence(VAR FAS ERROR CODE, FAS STATUS CODE : BYTE); FAS ERROR CODE : BYTE); PROCEDURE Get Photo Pre Warning Flag(VAR FAS ERROR CODE : BYTE; VAR<br>INTERVAL\_PRE\_WARNING\_FLAG : BOOLEAN); VAR- - -<br>PROCEDURE Get\_Photo\_Confirmation\_Flag(VAR irmation\_Flag(VAR<br>FAS\_ERROR\_CODE : BYTE; PHOTO CONFIRMATION FLAG : BOOLEAN); VAR-PROCEDURE Get Photo Count (VAR FAS ERROR CODE : BYTE; VAR<br>NUMBER\_OF\_PHOTOS\_TAKEN : BYTE); VAR- PROCEDURE Perform - FAS - Communication - TestfVAR FAS ERROR CODE  $: BYTE$  ) ; PROCEDURE Perform FAS Hardware Test(VAR FAS ERROR CODE : BYTE; VAR<br>FAS\_HARDWARE\_TEST : CHAR;<br>VAR VART<br>FAS\_HARDWARE\_TEST\_FLAG : BOOLEAN); VAR-VAR- PROCEDURE Report Annotation Mode(VAR FAS ERROR CODE : BYTE; VART<br>REPORTED\_ANNOTATION\_MODE : CHAR); VAR-

(\* **Miletus Associates, Inc. STD to FAS Unit Procedures** \*) **PROCEDURE Report** - **Time** - **To Next Photo(VAR FAS-ERROR** - **CODE** : **BYTE;**   $\texttt{VAR} \ \texttt{REPORTED\_TIME\_TO\_ NEXT\_PHOTO} \ \texttt{ : } \ \texttt{INTEGR} \ \texttt{ : } \ \texttt{}}$ **VAR-**  PROCEDURE Load the FAS software frame count (VAR **FAS ERROR CODE, :BYTE** ) ; NEW FRAME COUNT PROCEDURE FAS Clock Calibration(VAR

FAS ERROR CODE : BYTE);

(\* The above PROCEDURES are implementated below. In \*)<br>(\* addition to all the required FAS PASCAL PROCEDURES \*) (\* addition to all the required FAS PASCAL PROCEDURES (\* described in section **4.1** through **4.22,** there are  $\star$  ) (\* private utility PROCEDURES which perform 1/0 between  $\star$  ) (\* the FAS and STD, and there is one private GLOBAL  $\star$  ) (\* variable, called FAS\_TRIGGER\_ENABLE\_SAVE, which allows \*)<br>(\* the host STD program to no longer pass the \*) (\* the host STD program-to no longer **pass** the (\* **FAS** TRIGGER ENABLE flag to every procedure which sets  $\star$ )  $(*$  the FAS control bits.<br> $(*$  PROCEDURE 4.1. S  $\star$  ) PROCEDURE 4.1, Set FAS Camera Trigger Control,  $\star$ ) (\* enables/disables the FAS trigger and defines the value \*)<br>(\* of the private global variable. \*) (\* of the private global variable.

### IMPLEMENTATION

VAR

FAS TRIGGER ENABLE SAVE : BOOLEAN;

(\* The following twelve utility procedures perform the necessary input and output between the FAS and the Miletus FAS PASCAL PROCEDURES.

The user is encouraged to use

the function A FAS Error Occured(FAS ERROR CODE) to verify that each procedure performed without error. And, use the two error decoding procedures, Get\_Error\_Code\_Number and Get Error Code Caller to aid in writing an error recovery routine.

defining an address and data byte parameter. Valid FAS addresses consists of the following: The first two utility routines perform the I/O by

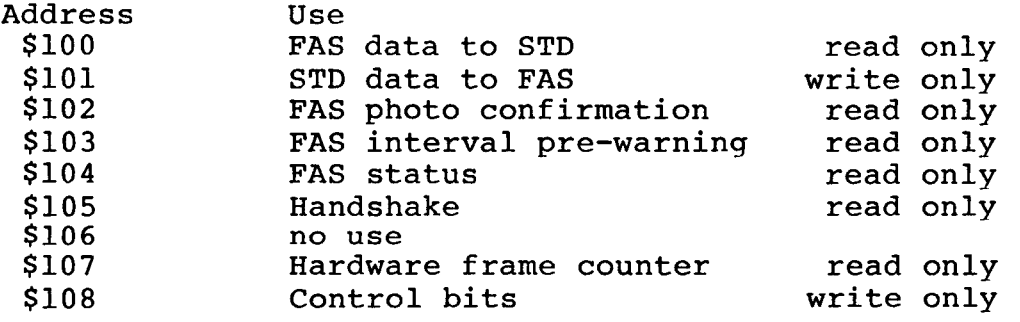

 $\star$  )

(\*\*\*\*\*\*\*\*\*\*\*\*\*\*\*\*\* GETS FAS HARDWARD DATA \*\*\*\*\*\*\*\*\*\*\*\*\*\*\*\*\*\*\*\*\*) PROCEDURE Get FAS Hardware Data (VAR

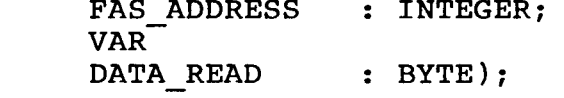

**BEGIN** 

DATA READ  $:=$  PORT[FAS ADDRESS];

END ;

(\*\*\*\*\*\*\*\*\*\*\*\*\*\*\*\* WRITES BYTE TO FAS DATA INPUT \*\*\*\*\*\*\*\*\*\*\*\*)<br>PROCEDURE Write\_Data\_Byte\_To\_FAS(VAR PROCEDURE Write\_Data\_Byte\_To\_FAS(VAR<br>DATA BYTE : BYTE);

BEGIN

 $PORT[$101]$  := DATA\_BYTE;

END :

(\* The following three utilities are used for error detection. The error code parameter is encoded to include the called procedure and error number by using the first two significant digits for the procedure numbered 00 thru<br>21. "00" defines the power-up procedure. "01" thru "21" 21. *1100"* defines the power-up procedure. "01" thru **"21"**  defines the paragraph under section 4 which describes each procedure. The units digit contains the error code which qoes as:<br>FAS\_ERROR\_NUMBER

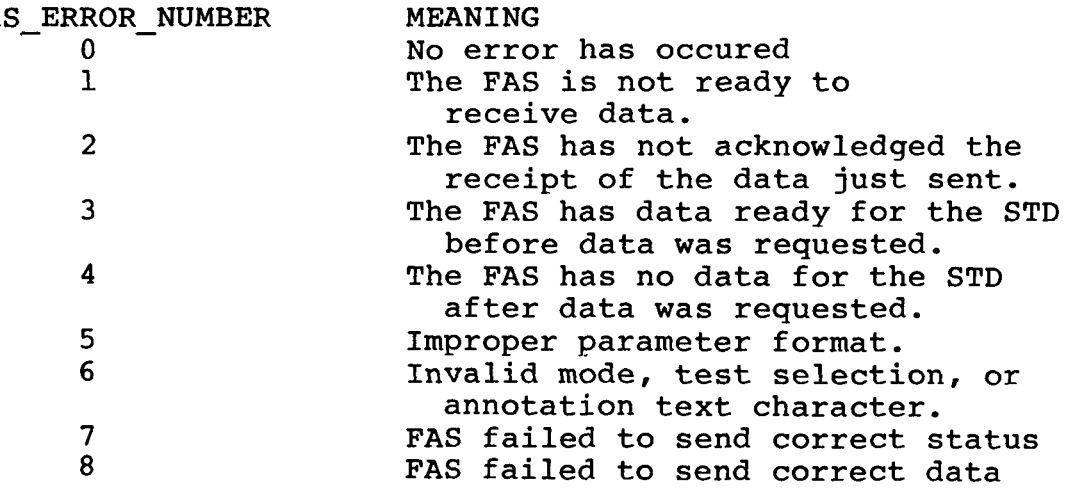

Numbers 1, 2, 3, and **4** pertain mainly to the handshake bits between the STD and FAS. An unknown glich may cause the FAS to hang-up and a RESET, FAS403.PAS, may be the only remedy here. On numbers *5* and 6 read the comments of each procedure to learn what the expected format, mode, test and text should be. Finally numbers 7 and 8 explain where the communication test has failed, FAS418.PAS. \*)

(\* Miletus Associates, Inc. STD to FAS Unit Procedures \*) (\*\*\*\*\*\*\*\*\*\*\*\*\*\*\*\*\*\* CHECKS IF A FAS ERROR OCCURED \*\*\*\*\*\*\*\*\*\*\*\*\*\*\*\*\*\*\*\*\*\*\*\*\*\*\*\*\*\* (\*\*\*\*\*\*\*\*\*\*\*\*\* CHECKS IF A FAS ERROR OCCURED \*\*\*\*\*\*\*\*\*\*\*\*\*\*\*<br>FUNCTION A\_FAS\_Error\_Occured(VAR FAS\_ERROR\_CODE : BYTE) BEGIN FUNCTION A FAS Error Occured (VAR FAS ERROR CODE : BYTE)<br>: BOOLEAN; \_ERROR\_CODE = (FAS\_ERROR\_CODE<br>A\_FAS\_ERROR\_OCCURED := FALSE IF FAS ERROR CODE = (FAS ERROR CODE DIV 10) \* 10 THEN ELSE A FAS ERROR OCCURED :=  $TRUE;$ END ; (\*\*\*\*\*\*\*\*\*\*\*\*\* GETS THE FAS ERROR CODE NUMBER; 0 TO **9** \*\*\*\*\*I PROCEDURE Get Error Code Number(VAR FAS ERROR CODE VAR- : BYTE; FAS ERROR NUMBER : BYTE);  $((FAS$  ERROR CODE DIV  $10)*10$ ; BEGIN FAS\_ERROR\_NUMBER := FAS\_ERROR\_CODE -- FAS\_ERROR\_NUMBER := FAS\_ERROR\_CODE<br>END;<br>END; (\*\*\*\*\*\*\*\*\*\*\*\*\* GETS THE FAS ERROR CODE CALLER; 00 TO 21 \*\*\*) PROCEDURE **Get-Error-Code-Caller(VAR**  FAS\_ERROR\_CODE : BYTE; FAS ERROR CALLER : BYTE); VAR-BEGIN FAS ERROR CALLER := FAS ERROR CODE DIV  $10$ ;

END ;
(\* Miletus Associates, Inc. STD to FAS Unit Procedures \*) (\*\*\*\*\*\*\*\*\*\*\*\*\* CHECK THE FAS HANDSHAKE BITS \*\*\*\*\*\*\*\*\*\*\*\*\*\*\*) PROCEDURE FAS Handshake Test(VAR HANDSHAKE MASK ; BYTE: - VAR VAR<br>EXPECTED\_BYTE\_VALUE : BYTE;<br><sup>VAR</sup> VAR HANDSHAKE READY : BOOLEAN); CONST VAR HANDSHAKE ADDRESS : INTEGER =  $$105$ ; HANDSHAKE\_BYTE : BYTE; TRY - COUNTER : BYTE; BEGIN TRY COUNTER := 0; HANDSHAKE BYTE  $:= 255$ ;  $(*$  to initialize the variable \*) REPEAT BEGIN Get FAS Hardware Data(HANDSHAKE ADDRESS, HANDSHAKE-BYTE); HANDSHAKE READY := (HANDSHAKE BYTE AND HANDSHAKE MASK)  $=$  EXPECTED BYTE VALUE; DELAY ( 23 \* TRY COUNTER ) ;  $(* 1035ms maximum delay *)$ TRY COUNTER  $:=$  TRY COUNTER  $+ 1;$ END ; END;<br>UNTIL HANDSHAKE\_READY (TRY-COUNTER >= **10);**  OR END : (\*\*\*\*\*\*\*\*\*\*\*\*\* CHECK IF THE FAS IS SENDING DATA \*\*\*\*\*\*\*\*\*\*\*\*)<br>FUNCTION FAS\_Is\_Already\_Sending\_Data(VAR) FUNCTION FAS\_Is\_Already\_Sending\_Data(VAR<br>FAS ERROR CODE :BYTE ) : BOOLEAN: CONST HANDSHAKE MASK ; BYTE = **\$01;** (\* 00000001 Do \*)  $HANDSHAKE REA\overline{D}Y$  : BOOLEAN = FALSE: EXPECTED BYTE VALUE : BYTE = **0;** (\* **DO=O,** DATA CLEAR\*) BEGIN FAS Handshake Test(HANDSHAKE MASK, HANDSHAKE\_READY);<br>FAS\_Is\_Already\_Sending\_Data := NOT HANDSHAKE\_READY; EXPECTED BYTE VALUE,<br>HANDSHAKE\_READY); FAS\_Is\_Already\_Sending<br>IF NOT HANDSHAKE\_READY **THEN** IF NOT HANDSHARE READY<br>
THEN<br>
FAS ERROR CODE := FAS ERROR CODE + 3;

END :

÷.

(\* Miletus Associates, Inc. STD to FAS Unit Procedures \*)  $(********************SETS FAS CONTROL BITS**********************$ PROCEDURE Set FAS Control Bits (VAR DATA\_BYTE  $:$  BYTE); (\* Plus the Global: FAS TRIGGER ENABLE SAVE : BOOLEAN \*) BEGIN  $\texttt{DATA\_BYTE}$  :=  $\texttt{DATA\_BYTE}$  AND \$07; (\* DATA XXXXXXXX \*)  $(*$  \$07 00000111 \*)<br> $(* = 000000XX * )$ (\* = **oooooxxx** \*) IF FAS TRIGGER ENABLE SAVE THEN DATA BYTE := DATA BYTE +8;  $(*$  ADD 00001000 \*)  $PORT[$108]$  := DATA\_BYTE;  $(*$  SEND 0000XXXX \*)

(\* Miletus Associates, Inc. STD to FAS Unit Procedures \*) THIS PROCEDURE MUST BE CALLED UPON POWER UP  $*$ )<br>S camera trigger will be enabled.  $*$ ) (\* The FAS camera trigger will be enabled. \* \*)<br>(\* The FAS powers up in the 'B' annotation mode. \* \*)  $(*$  The FAS powers up in the 'B' annotation mode. PROCEDURE FAS Power Up (VAR FAS ERROR CODE : BYTE); (\* Plus the Global: FAS\_TRIGGER\_ENABLE\_SAVE : BOOLEAN \*) **CONST** FAS POWER UP CODE : BYTE = **\$09;** (\* 00001001 \*) FAS\_POWER\_UP\_CODE : BYTE = \$09; (\* 00001001 \*)<br>HANDSHAKE\_MASK : BYTE = \$01; (\* 00000001 Do \*) EXPECTED EYTE - VALUE : BYTE = **0;** (\* WANT Do=O \*I EXPECTED\_BYTE\_VALUE : BYTE = 0; (\* WANT Do=0 \*)<br>FAS\_ADDRESS : INTEGER=\$100; (\* READ SO Do=0 \*) FAS\_ADDRESS  $\overline{\phantom{L}}$  : INTEGER=\$100; (\* READ SO Do=0 \*)<br>FAS STATUS CODE ADDRESS : INTEGER = \$104; **VAR**  TRY\_COUNTER : BYTE; (\* FOR TIMEOUT \*) DATA READ : BYTE; (\* IGNORED \*) HANDSHAKE - READY : BOOLEAN; (\* TRUE IF SO \*) **BEGIN** FAS ERROR CODE  $:= 0;$  (\* NO ERRORS YET \*) FACTRIGGER ENABLE - SAVE := TRUE; (\*ALLOWS FAS CONTROL\*) TRY-COUNTER- - := 0; TRY COUNTER  $\overline{A}$  = 0;<br>  $\overline{B}$  = 1NITIALIZES FAS CONTROL BITS \*) Set FAS Control Bits(FAS POWER UP CODE); (\* RESETS THE LATCH STATUS ON THE FAS \*)<br>Get\_FAS\_Hardware\_Data(FAS\_STATUS\_CODE\_ADDRESS, Get\_FAS\_Hardware\_Data(FAS\_STATUS\_CODE\_ADDRESS,<br>DATA READ); (\* RESETS AND VERIFIES Do=0 FOR FAS HANDSHAK)<br>Get FAS Hardware Data(FAS ADDRESS, DATA READ);<br>EAS Handshake Test(HANDSHAKE MASK) (\* RESETS AND VERIFIES Do=O FOR FAS HANDSHAKE \*) FAS Handshake Test (HANDSHAKE MASK, EXPECTED\_BYTE\_VALUE,<br>HANDSHAKE\_READY); IF NOT HANDSHAKE READY THEN FAS ERROR CODE  $:= 3;$ 

(\* Miletus Associates, Inc. STD to FAS Unit Procedures \*) PROCEDURE Send Byte To FAS (VAR FAS ERROR CODE : BYTE; **VAR** DATA TO FAS  $:$  BYTE); CONST<br>HANDSHAKE MASK HANDSHAKE\_MASK : BYTE = 2; (\* AND BIT MASK \*)<br>EXPECTED\_BYTE\_VALUE : BYTE = 0; (\*D1=0, FAS IS READY\*)  $\texttt{BYTE} = 2; \quad (\texttt{* AND BIT MASS *})$ ZEROS : BYTE = 0; (\*CLEAR FAS INPUT\*) VAR HANDSHAKE READY : BOOLEAN; (\* TEST RESULTS \*) BEGIN (\* IS FAS READY TO RECEIVE DATA? \*) FAS Handshake Test(HANDSHAKE MASK, EXPECTED EYTE VALUE, HANDSHAKE READY);<br>ADY THEN (\* FAS IS NOT READY \*) IF NOT HANDSHAKE READY THEN FAS ERROR CODE  $:=$  FAS ERROR CODE + 1 ELSE (\* FAS IS READY SO SEND DATA NOW \*) BEGIN Write Data Byte To FAS(DATA TO FAS);<br>(\* SENDS DATE BYTE TO FAS AND) SETS HANDSHAKE BIT#1  $(Dl=1)$ <br>address 105H TO TRUE  $\qquad \qquad \star$ ) ADDRESS 105H TO TRUE (\* WAIT FOR FAS TO ACCEPT DATA \*) FAS Handshake Test(HANDSHAKE MASK, EXPECTED BYTE VALUE,<br>HANDSHAKE\_READY); (\* CHECK IF FAS HAS ACCEPTED DATA \*) IF NOT HANDSHAKE READY THEN BEGIN FAS ERROR CODE := FAS ERROR CODE + 2; Write Data Byte To FAS(ZEROS); END ; END ;

(\* Miletus Associates, Inc. STD to FAS Unit Procedures \*) (\*\*\*\*\*\*\*\*\*\*\*\*\*\* SENDS A STRING OF DATA TO THE FAS \*\*\*\*\*\*\*\*\*I PROCEDURE Send String To FAS(VAR FAS ERROR CODE : BYTE; STRING - TO-FAS :STRING - **29);**  VAR- VAR COUNTER : BYTE; BYTE - VALUE -- OF STRING : BYTE; BEGIN COUNTER := **I:**  WHILE  $(COUNTER \leq LENGTH(STRING TO FAS))$ AND NOT A FAS ERROR OCCURED(FAS ERROR CODE) DO BEGIN **BYTE\_VALUE\_OF\_STRING := ORD(** Send Byte To FAS(FAS ERROR CODE, STRING TO FAS[COUNTER]);  $BYT\overline{E}$  VALUE OF STRING); COUNTER  $:=$  COUNTER  $+$   $\overline{1}$ ; END :

 $\sim$  100  $\mu$  m

END ;

I

1

(\* Miletus Associates, Inc. STD to FAS Unit Procedures \*) (\*\*\*\*\*\*\*\*\*\*\*\*\*\*\* GET A DATA BYTE FROM THE FAS e\*\*\*\*\*\*\*\*\*\*\*\*) PROCEDURE Get - Byte - From - FAS(VAR PROCEDURE Get\_Byte\_From\_FAS(VAR<br>FAS ERROR CODE : BYTE; DATA READ : BYTE ); VAR-CONST HANDSHAKE\_MASK : BYTE = \$01; (\* 00000001 Do \*) VALUE : BYTE = \$01; (\* WANT Do=1 \*)<br>: INTEGER=\$100; (\* FAS DATA OUT \*) EXPECTED\_BYTE\_VALUE : BYTE = \$01; (\* WANT Do=1 \*)<br>FAS\_ADDRESS : INTEGER=\$100; (\* FAS DATA OUT \*) HANDSHAKE READY : BOOLEAN;  $\begin{array}{lll} \texttt{HANDSHAKE}\ \texttt{MASK} & : \ \texttt{BYTE} = \$01\texttt{;} & (* \ \texttt{0000001}\ \texttt{EXPECTED}\ \texttt{BYTE\_VALUE} & : \ \texttt{BYTE} = \$01\texttt{;} & (* \ \texttt{WANT}\ \texttt{Do=1}\ \end{array}$ VAR BEGIN (\* DOES THE FAS HAVE DATA READY TO SEND \*) HANDSHAKE READY := FALSE; FAS Handshake Test(HANDSHAKE MASK, EXPECTED BYTE VALUE,<br>HANDSHAKE READY); HANDSHAKE READY);<br>IF NOT HANDSHAKE READY THEN **FAS ERROR CODE** := **FAS ERROR CODE** + **4;**  IF NOT A FAS ERROR OCCURED (FAS ERROR CODE) THEN  $\overline{(*)}$  FAS NOW HAS DATA READY \*) (\* FAS NOW HAS DATA READY \*)<br>Get\_FAS\_Hardware\_Data(FAS\_ADDRESS, FAS\_ADDRESS,<br>DATA\_READ); DATA READ);<br>(\* WILL SET Do=0 AT 105H \*) END ;

(\* Miletus Associates, Inc. STD to FAS Unit Procedures \*) (\*\*\*\*\*\* 4.1 FAS CPU CAMERA TRIGGER ENABLE/DISABLE **\*\*\*\*\*\*\*I**  PROCEDURE Set FAS Camera Trigger Control(VAR FAS\_TRIGGER\_ENABLE : BOOLEAN);<br>(\* Plus the Global: FAS\_TRIGGER\_ENABLE\_SAVE : BOOLEAN \*) FAS ERROR CODE : BYTE; FAS-TRIGGER ENABLE : BOOLEAN); **CONST** NORMAL CONTROL BYTE : BYTE =  $$09;$  (\* 00001001 \*) BEGIN

 $FAS$  ERROR CODE := 010;

FAS TRIGGER ENABLE SAVE := FAS TRIGGER ENABLE;

Set FAS Control Bits(NORMAL CONTROL BYTE);

END ;

i

I

(\* Miletus Associates, Inc. STD to FAS Unit Procedures \*) (\* Calling this procedure will cause the FAS to  $*$ )<br>(\* override software and trigger the camera.  $*$ )  $(*$  override software and trigger the camera. (\*\*\*\*\*\* 4.2 STD CPU CAMERA TRIGGER COMMAND \*\*\*\*\*\*\*\*\*\*\*\*\*\*I PROCEDURE STD CPU Trigger Camera\_Command(VAR  $F \overline{A} \overline{S}$  ERROR CODE : BYTE); **CONST** NORMAL CONTROL BYTE : BYTE = \$09; (\* 00001001 \*) NORMAL\_CONTROL\_BYTE : BYTE = \$09; (\* 00001001 \*)<br>TRIGGER\_BYTE : BYTE = \$0D; (\* 00001101 \*) BEGIN FAS ERROR CODE := 020; Set<sup>T</sup>FAS Control Bits(TRIGGER BYTE); DELAY(20);  $(*$  PULSE WIDTH IS 20 mS \*) Set FAS Control Bits(NORMAL CONTROL BYTE); DELAY(20); (\* BETWEEN PULSES \*) Set FAS Control Bits(TRIGGER BYTE);  $DELAY(20);$  (\* PULSE WIDTH IS 20 mS \*) Set FAS Control Bits(NORMAL CONTROL BYTE);

(\* Miletus Associates, Inc. STD to FAS Unit Procedures \*) (\* This procedure will reset the FAS CPU. The user \*) (\* must be aware that the FAS annotation mode now equals  $*$ )<br>(\* 'B' and that the FAS camera trigger is enabled. \*)  $(* 'B' and that the FAS camera trigger is enabled.$ (\*\*\*\*\*\* 4.3 FAS CPU RESET COMMAND \*\*\*\*\*\*\*\*\*\*\*\*\*\*\*\*\*\*\*\*\*\*\*\*\*\*\* PROCEDURE FAS CPU Reset Command(VAR FAS ERROR CODE : BYTE); CONST NORMAL CONTROL BYTE : BYTE = **\$09;** (\* 00001001 \*) RESET\_CPU\_BYTE : BYTE = \$08; (\* 00001000 \*) BEGIN (\* The FAS **is** RESET first \*) FAS\_ERROR\_CODE := 030;<br>Set\_FAS\_Control\_Bits(RESET\_CPU\_BYTE); DELAY(10);  $(*$  PULSE WIDTH IS 10 mS \*) Set FAS Control Bits(NORMAL CONTROL BYTE); (\* then the FAS is power up reset. \*)

FAS POWER UP(FAS ERROR CODE);

(\* Miletus Associates, Inc. STD to FAS Unit Procedures \*) (\* The hardware frame counter is read from the FAS  $*$ )<br>(\* card and the value is returned in the variable  $*$ ) (\* card and the value is returned in the variable \*)<br>(\* FAS\_HARDWARE\_FRAME\_COUNTER \*) (\*\*\*\*\*\* **4.4** READ HARDWARE FRAME COUNTER \*\*\*\*\*\*\*\*\*\*\*\*\*\*\*\*\*I PROCEDURE Read Hardware Frame Counter(VAR FAS ERROR CODE, FAS\_HARDWARE\_FRAME\_COUNTER : BYTE); CONST FAS FRAME COUNTER ADDRESS : INTEGER =  $$107;$ BEGIN FAS ERROR CODE := 040; Get FAS Hardware Data(FAS FRAME COUNTER ADDRESS,

 $FAS$ <sup>-</sup>HARDWARE FRAME COUNTER);

(\* Miletus Associates, Inc. STD to FAS Unit Procedures \*) (\* Calling this procedure cause the hardware frame \*)<br>(\* counter to be reset \*)  $(*$  counter to be reset (\*\*\*\*\*\* **4.5** RESET HARDWARE FRAME COUNTER \*\*\*\*\*\*\*\*\*\*\*\*\*\*\*\*I PROCEDURE Reset Hardware Frame Counter(VAR FAS ERROR CODE : BYTE); **CONST** NORMAL CONTROL BYTE : BYTE = **\$09;** (\* **00001001** \*) RESET\_FRAME\_COUNT\_BYTE : BYTE = \$09; (\* 00001001 \*)<br>RESET\_FRAME\_COUNT\_BYTE : BYTE = \$0B; (\* 00001011 \*)<br>VAR RESET SOFTWARE FRAME CODE : BYTE; BEGIN FAS ERROR CODE := 050: Set FAS Control Bits (RESET FRAME COUNT BYTE); DELAY(10);  $(*$ PULSE WIDTH IS 10 mS \*) Set FAS Control Bits(NORMAL CONTROL BYTE); RESET SOFTWARE FRAME CODE := ORD(^W); Send Byte To FAS(FAS ERROR CODE, RESET SOFTWARE FRAME CODE);

END :

1

1

 $\cdots\ -\ -\ -\$ 

(\* Miletus Associates, Inc. STD to FAS Unit Procedures \*) (\* The user's program will set the variable  $\ast$ )<br>(\* NEW FAS ANNOTATION MODE and call this procedure which \*) (\* NEW FAS ANNOTATION MODE and call this procedure which \*) (\*  $\text{will verify that the mode is A, B, or C and update the *}\n$  (\* FAS.  $(*$  FAS.  $*)$ (\*\*\*\*\*\* 4.6 SET FAS ANNOTATION MODE \*\*\*\*\*\*\*\*\*\*\*\*\*\*\*\*\*\*\*\*\*\*\*\*) PROCEDURE Set FAS Annotation Mode(VAR \_Mode(VAR<br>FAS\_ERROR\_CODE : BYTE;<br>VAP NEW FAS ANNOTATION MODE : CHAR); VAR-VAR SET ANNOTATION CODE : BYTE; BYTE VALUE OF MODE : BYTE; BEGIN FAS ERROR CODE  $: = 060$ : IF NEW FAS ANNOTATION MODE IN ['A','B','C'] THEN  $\overline{(*)}$  VERTFY MODE IS A, B, OR C \*) BEGTN SET ANNOTATION CODE := ORD(^M); Send Byte To FAS(FAS ERROR CODE, SET ANNOTATION CODE); T T T SET ANNOTATION CODE);<br>IF NOT A FAS ERROR OCCURED(FAS ERROR CODE) THEN OF\_MODE :=<br>ORD(NEW FAS\_ANNOTATION\_MODE);<br>^ CAL(TIC TEROR CORR BEGIN-BYTE VALUE OF MODE  $:=$ END ; END ELSE FAS ERROR CODE Send Byte To FAS(FAS ERROR CODE, BYTE VALUE OF MODE); := **066;** 

(\* Miletus Associates, Inc. STD to FAS Unit Procedures \*) (\*\*\*\*\*\* **4.7** GET LAST PHOTO "X" SWITCH DATA \*\*\*\*\*\*\*\*\*\*\*\*\*\*) PROCEDURE Get Last Photo Data(VAR  $F\overline{A}S$  ERROR CODE : BYTE; LAST PHOTO X SWITCH - DATA : STRING - **28);**  - -- VAR- VAR  $GET$  TIME CODE : BYTE; GET\_TIME\_CODE : BYTE;<br>DATA\_READ : BYTE;<br>conviers DATA READ : BYTE;<br>
COUNTER : BYTE;<br>
LAST DATA : STRIN  $:$  STRING  $28;$ BEGIN FAS\_ERROR\_CODE := 070;  $GET\_TIME\_CODE$  :=  $ORD('N);$ IF NOT FAS Is Already Sending Data(FAS ERROR CODE) THEN BEGIN Send Byte To FAS(FAS ERROR CODE, GET TIME CODE): IF NOT A FAS Error  $O\overline{C}$ cure $\overline{d}$ (FAS ERROR CODE) THEN BEGIN COUNTER  $:= 0;$ LAST DATA  $:=$   $'$ LAST\_DATA := 1<br>REPEAT BEGIN COUNTER  $:=$  COUNTER  $+ 1$ ; Get Byte From FAS(FAS ERROR CODE, IF NOT A FAS Error Occured(FAS ERROR CODE) IF NOT A\_FAS\_Error\_Occured(FAS\_ERROR\_CODE)<br>THEN LAST\_DATA[COUNTER] := CHAR(DATA\_READ);  $DATA$  READ); THEI<br>END ;<br>=== **UNTIL (COUNTER** >= *28)*  OR A FAS Error Occured(FAS ERROR CODE); END ; END ; IF NOT A FAS ERROR OCCURED(FAS ERROR CODE) THEN LAST PHOTO X SWITCH DATA  $:=$  LAST DATA;

END :

(\* WILL SEND CONTROL CODE \*) (\* FOLLOWED BY THE TEXT THEN\*)<br>(\* PAD WITH SPACES TO  $*$ )  $(*$  PAD WITH SPACES TO  $*$  )<br> $(*$  MAKE STRING TO FAS  $*$  ) (\* MAKE STRING TO FAS  $\star$ )<br>(\* EXACTLY 29 CHARACTERS  $\star$ )  $(*$  EXACTLY 29 CHARACTERS FAS\_ERROR\_CODE,<br>STRING\_TO\_FAS); Send\_String\_To\_FAS(FAS\_ERROR\_CODE,<br>Send\_String\_To\_FAS(FAS\_ERROR\_CODE,<br>STRING TO\_FAS); END ; (\* Miletus Associates, Inc. STD to FAS Unit Procedures \*) (\* A text string, TEXT TO FAS, is sent to the FAS \*) (\* unless the text string contains undefined characters \*) (\* outside the range of 20h to 5Ah, ' ' TO 'Z'. (\*\*\*\*\*\* 4.8 SEND ANNOTATION TEXT TO FAS \*\*\*\*\*\*\*\*\*\*\*\*\*\*\*\*\*\*\*\*)<br>PROCEDURE Send\_Text\_To\_FAS(VAR PROCEDURE Send\_Text\_To\_FAS(VAR<br>FAS ERROR CODE : BYTE; TEXT TO FAS : STRING 28); VAR-VAR COUNTER : BYTE; COUNTER : BYTE;<br>
STRING TO FAS : STRING 29; BEGIN FAS\_ERROR\_CODE := 080;<br>COUNTER := 0; REPEAT COUNTER COUNTER := COUNTER + 1; IF ( (TEXT TO FAS[COUNTER])  $\langle$  ' ' ) ( **(TEXT-TO-FAS[COUNTER])** > 'Z' ) OR **THEN** FAS ERROR CODE  $:= 086;$ UNTIL ( COUNTER  $>=$  LENGTH(TEXT TO FAS) ) OR A FAS ERROR OCCURED(FAS ERROR CODE); IF NOT A FAS ERROR OCCURED(FAS ERROR CODE) THEN BEGIN STRING TO FAS  $:=$   $\hat{O}$  + TEXT TO FAS + *I* 

(\* Miletus Associates, Inc. STD to FAS Unit Procedures \*) (\* The variable NEW GMT which is set by the user's \*)<br>(\* program is error checked and sent to the FAS. \*)  $(*$  program is error checked and sent to the FAS.  $(*****4.9$ PROCEDURE Set\_GMT(VAR<br>FAS ERROR CODE : BYTE; VAR<sup>-</sup><br>NEW GMT : STRING 9); STRING TO FAS : STRING - **29;**  VAR (\* DHHMMS $\overline{SS}$ SS \*) STRING\_TO\_FAS : STRING<br>BINARY\_VALUE : BYTE;<br>couurr= BINARY VALUE : BYTE;<br>COUNTER : BYTE;<br>TENS : BYTE; TENS : BYTE; TENS : BYTE;<br>UNITS : BYTE; ADAPTED NEW GMT : STRING 10; : BYTE;<br>\_GMT : STRING\_10<br>. PVTE: ADAPTED\_NEW\_GMT : STRING<sub>\_</sub><br>TENS\_DIGIT : BYTE; TENS\_DIGIT : BYTE;<br>UNITS\_DIGIT : BYTE; DECIMAL - VALUE : BYTE; BEGIN FAS\_ERROR\_CODE := 090;<br>STRING\_TO\_FAS := ^P + ' '; (\* CONVERT **'OD', 'HH',** 'MM', **'SS',** AND 'SS' TO BINARY \*) (\* AND MOVE INTO STRING TO FAS POSITION; UPON ERROR, \*)  $(*$  SET FAS ERROR CODE AND EXIT. \*) \* SET FAS ERROR CODE AND EXIT.<br>ADAPTED NEW GMT := '0' + NEW\_GMT;<br>COUNTER -COUNTER $^- := 1$ ; REPEAT BEGIN COUNTER := COUNTER + 1;  $(*NEXT BYTE$  \*) TENS := COUNTER \* **2** - **3;**  UNITS  $:=$  COUNTER  $*$  2 - 2; UNITS := COUNTER \* 2 - 2;<br>TENS\_DIGIT := BYTE(ADAPTED\_NEW\_GMT[TENS])<br>- \$30; - \$30;<br>UNITS\_DIGIT:= BYTE(ADAPTED\_NEW\_GMT[UNITS])<br>- \$30; - **\$30;**  - *\$30;*  IF (TENS DIGIT  $> 9$ ) OR (UNITS DIGIT  $>9$ ) THEN  $FAS$  ERROR CODE  $:= 095$ ELSE BEGIN DECIMAL\_VALUE := TENS\_DIGIT \* 10 TENS\_DIGIT \* 10<br>+ UNITS\_DIGIT<mark>;</mark> CASE COUNTER OF **<sup>3</sup>**: IF DECIMAL VALUE > 23 THEN FAS ERROR CODE  $:= 095$ ; **<sup>4</sup>**: IF DECIMAL VZLUE <sup>&</sup>gt;**59** THEN FAS ERROR CODE  $:= 095$ ; **<sup>5</sup>**: IF DECYMAL VALUE > **59** THEN FAS ERROR CODE  $:= 095$ ; END ;

 $B-27$ 

(\* **Miletus Associates, Inc. STD to FAS Unit Procedures** \*) **END** ; **IF NOT A** - **FAS** - **ERROR** - **OCCURED(FAS** - **ERROR** - **CODE) THEN STRING TO FAS[COUNTER]** :=  $CHAR(TE\overline{N}s$   $DIGIT * 10 + UNITS$  $DIGIT);$ **END** ; **UNTIL (COUNTER** >= **6) OR (FAS ERROR CODE** = **095); IF NOT A** - **FAS** - **ERROR** - **OCCURED(FAS** - **ERROR** - **FODE) THEN**  - - - - - - - - - -<br>Send\_String\_To\_FAS(FAS\_ERROR\_CODE,  $\begin{array}{ll} \texttt{FAS\_EROR\_CODE} \ \texttt{STRING\_TO\_FAS)} \texttt{;} \end{array}$ 

**END** ;

Î

(\* Miletus Associates, Inc. STD to FAS Unit Procedures \*)  $(*$ (\*\*\*\*\*\* **4.10 "GO"** COMMAND TO START THE CLOCK \*\*\*\*\*\*\*\*\*\*\*\*\*) \*\*\*\*\*\* 4.10 "GO" COMMAND TO)<br>PROCEDURE Start\_FAS\_Clock(VAR<br>FAS This procedure starts the GMT clock running \*) VAR FAS ERROR CODE : BYTE); START CLOCK CODE : BYTE; BEGIN FAS\_ERROR\_CODE := 100;<br>START CLOCK CODE := ORD(^G);

START CLOCK CODE Send\_Byte\_To\_FAS(FAS\_ERROR\_CODE,<br>START CLOCK CODE);

(\* Miletus Associates, Inc. STD to FAS Unit Procedures \*) The two variables, NUMBER OF PHOTOS TO TAKE and  $*$ ) (\* INTERVAL BETWEEN PHOTOS, set **by** the user's program are \*)  $(*$  error check and sent to the FAS. (\*\*\*\*\*\* 4.11 SET INTERVALOMETER PARAMETERS \*\*\*\*\*\*\*\*\*\*\*\*\*\*\*\*\*\*) (\*\*\*\*\*\* 4.11 SET INTERVALOMETER )<br>PROCEDURE Set\_Intervalometer(VAR PROCEDURE Set\_Intervalometer(VAR<br>FAS ERROR CODE : BYTE; VAR<br>NUMBER\_OF\_PHOTOS\_TO\_TAKE : BYTE;<br>VAR VAR INTERVAL BETWEEN PHOTOS : INTEGER); VAR- VAR SEND\_INTER\_CODE : BYTE; HIGH-BYTE : BYTE; HIGH\_BYTE : BYTE;<br>LOW BYTE : BYTE; BEGIN FAS ERROR CODE := 110: FAS\_ERROR\_CODE := 110;<br>SEND\_INTER\_CODE := ORD(^Q);<br>SEND\_INTER\_COD\_PISO\_CO\_OR};  $\begin{array}{lll} \texttt{SEND} & \texttt{INTER} & \texttt{CODE} & \texttt{:=} & \texttt{ORD}(\char`\{c}{\verb|}}\texttt{Q}); \end{array}$ <br>
IF (NUMBER\_OF\_PHOTOS\_TO\_TAKE > 250) OR OR OR THEN  $($  NUMBER\_OF\_PHOTOS\_TO\_TAKE  $\leq 1$  ) (INTERVAL BETWEEN PHOTOS > 14400)  $(INTERVAL$  BETWEEN PHOTOS < 1) FAS\_ERROR\_CODE := 115;<br>HIGH BYTE := BYTE(HI(I HIGH BYTE- := BYTE(HI(1NTERVAL BETWEEN PHOTOS)); LOW - BYTE := BYTE(INTERVAL - BE~WEEN - PH~TOS); IF NOT A FAS ERROR OCCURED(FAS ERROR CODE) **THEN** Send Byte To FAS(FAS ERROR CODE, SEND INTER CODE); IF NOT A FAS ERROR OCCURED(FAS ERROR CODE) **THEN** Send Byte To FAS(FAS ERROR CODE, NUMBER OF PHOTOS TO TAKE); IF NOT A FAS ERROR OCCURED(FAS ERROR CODE) THEN Send Byte To FAS(FAS ERROR CODE,  $HIGH$  BYTE); IF NOT A FAS ERROR OCCURED(FAS ERROR CODE) THEN Send Byte To FAS(FAS ERROR CODE,  $LOW-BYTE$ );

END ;

 $B - 30$ 

(\* Miletus Associates, Inc. STD to FAS Unit Procedures \*) (\* The FAS will begin taking automatic pictures \*) (\*\*\*\*\*\* 4.12 "GO" COMMAND TO START A PHOTO SEQUENCE\*\*\*\*\*\*\*) PROCEDURE Start\_Photo\_Sequence(VAR VAR FAS ERROR CODE : BYTE); START PHOTO SEQUENCE CODE : BYTE; BEGIN FAS ERROR CODE := 120; START\_PHOTO\_SEQUENCE\_CODE := ORD(^R); Send\_Byte\_To\_FAS(FAS\_ERROR\_CODE,

START PHOTO SEQUENCE CODE);

END ;

 $\cdots \quad \cdots \quad \cdots$ 

÷

(\* Miletus Associates, Inc. STD to FAS Unit Procedures \*) (\* The status of the FAS is returned in the variable \*)<br>(\* named FAS\_STATUS\_CODE. \* \*) (\*\*\*\*\*\* 4.13 FAS STATUS CODE TO STD \*\*\*\*\*\*\*\*\*\*\*\*\*\*\*\*\*\*\*\*\*\*\*<br>PROCEDURE Get\_FAS\_Status(VAR FAS ERROR CODE,  $FAS$  STATUS CODE : BYTE); **CONST** FAS STATUS CODE ADDRESS : INTEGER =  $$104;$ BEGIN FAS\_ERROR\_CODE := 130; Get FAS Hardware Data(FAS STATUS CODE ADDRESS, FAS<sup>-STATUS</sub>CODE<sub>)</sub>;</sup>

END ;

 $\frac{1}{1}$ 

(\* Miletus Associates, Inc. STD to FAS Unit Procedures \*) (\* This procedure will stop automatic pictures \*I (\*\*\*\*\*\* **4.14** CANCEL CURRENT PHOTO SEQUENCE \*\*\*\*\*\*\*\*\*\*\*\*\*\*\*) PROCEDURE Cancel Photo Sequence(VAR - - VAR FAS ERROR CODE : BYTE); CANCEL PHOTO SEQUENCE CODE : BYTE; BEGIN FAS ERROR CODE := 140; Send - Byte -- To-FAS(FAS ERROR CODE, CANCEL PH~TO SEQUENCE CODE := ORD(^S); FAS\_ERROR\_CODE,<br>CANCEL\_PHOTO\_SEQUENCE\_COI

 $\sim$   $-$ 

CANCEL PHOTO SEQUENCE CODE);

(\* Miletus Associates, Inc. STD to FAS Unit Procedures \*) (\* The TRUE value of boolean variable \*)  $(*$  about to occur.  $*$ (\* INTERVAL\_PRE\_WARNING\_FLAG indicates when a picture is \*) (\*\*\*\*\*\* 4.15 INTERVAL PRE-WARNING FLAG .................... PROCEDURE Get - Photo - Pre - Warning Flag(VAR PROCEDURE Get\_Photo\_Pre\_Warning\_Flag(VAR VAR<br>INTERVAL\_PRE\_WARNING\_FLAG : BOOLEAN); : BYTE; VAR- CONST FAS PRE WARNING ADDRESS : INTEGER =  $$103;$ VAR PRE WARNING DATA BYTE : BYTE; BEGIN FAS ERROR CODE  $:= 150$ ; FAS\_ERROR\_CODE := 150;<br>Get\_FAS\_Hardware\_Data(FAS\_PRE\_WARNING\_ADDRESS, FAS\_PRE\_WARNING\_ADDRESS,<br>PRE\_WARNING\_DATA\_BYTE);

INTERVAL PRE WARNING FLAG  $:=$ (PRE WARNING DATA BYTE AND  $$01$ ) =  $$01$ ;

END :

 $\omega_{\rm{max}} \sim 100$ 

(\* Miletus Associates, Inc. STD to FAS Unit Procedures \*) (\* The TRUE value the variable \*)<br>(\* PHOTO CONFIRMATION FLAG indicated that a photo was \*) (\* \*) PHOTO - CONFIRMATION - FLAG indicated that a photo was  $(* \text{ taken.}$   $*)$  $(****** 4.16$  PHOTO CONFIRMATION TO STD \*\*\*\*\*\*\*\*\*\*\*\*\*\*\*\*\*\*\*\*\*\* (\*\*\*\*\*\* 4.16 PHOTO CONFIRMATION TO STD \*\*<br>PROCEDURE Get\_Photo\_Confirmation\_Flag(VAR irmation\_Flag(V)<br>FAS\_ERROR\_CODE<br>----FAS\_ERROR\_CODE : BYTE;<br>
VAR<br>
PHOTO CONFIRMATION FLAG : BOOLEAN); : BYTE; VAR-**CONST** FAS PRE WARNING ADDRESS : INTEGER =  $$102;$ VAR PHOTO CONF DATA BYTE : BYTE; BEGIN FAS ERROR CODE := 160; FAS\_ERROR\_CODE := 160;<br>Get\_FAS\_Hardware\_Data(FAS\_PRE\_WARNING\_ADDRESS, FAS\_PRE\_WARNING\_ADDRESS,<br>PHOTO\_CONF\_DATA\_BYTE)<mark>;</mark> PHOTO\_CONF\_DATA\_BYTE);<br>PHOTO CONFIRMATION FLAG :=

(PHOTO CONF DATA BYTE AND  $$01$ ) =  $$01$ ;

END ;

**t** 

**t** 

**I** 

(\* Miletus Associates, Inc. STD to FAS Unit Procedures \*)  $(*$  The NUMBER OF PHOTOS TAKEN sofar is reported  $*$ ) (\*\*\*\*\*\* 4.17 PHOTO COUNT IN THIS SEQUENCE \*\*\*\*\*\*\*\*\*\*\*\*\*\*\*\*\*\*\*)<br>PROCEDURE Get\_Photo\_Count(VAR) PROCEDURE Get\_Photo\_Count(VAR<br>FAS ERROR CODE : BYTE; NUMBER OF PHOTOS TAKEN : BYTE); VAR-VAR .<br>PHOTO\_COUNT\_CODE : BYTE;<br>PHOTO\_COUNT\_CODE : BYTE; PHOTO\_COUNT\_CODE : BYTE;<br>DATA\_READ : BYTE; BEGIN FAS ERROR CODE := 170; IF NOT FAS Is Already Sending Data(FAS ERROR CODE) PHOTO COUNT CODE := ORD $(^{\wedge}X)$ ; **THEN** Send Byte To FAS(FAS ERROR CODE, PHOTO COUNT CODE); IF NOT A FAS Error Occured(FAS ERROR CODE) **THEN**  Get Byte From FAS(FAS ERROR CODE,  $DATA$  READ); IF NOT A FAS Error Occured(FAS ERROR CODE) **THEN** NUMBER OF PHOTOS TAKEN  $:=$  DATA READ;

(\* Miletus Associates, Inc. STD to FAS Unit Procedures \*)  $(*$  Four bytes, FFh, 00h, AAh, and 55h, are sent to  $*$ )<br>(\* the FAS and echood back first on the status byte then  $*$ ) (\* the FAS and echoed back first on the status byte then  $*$ )<br>(\* in the late bute mond addresses, Any failure causes  $*$ ) (\* on the data byte read addresses. Any failure causes \*) \*) (\* an error reported by FAS - ERROR - CODE. (\*\*\*\*\*\* 4.18 PERFORM FAS COMMUNICATION PORT TEST \*\*\*\*\*\*\*\*\*I PROCEDURE Perform FAS Communication Test(VAR FAS ERROR CODE  $: B\overline{Y}$ TE  $)$ : CONST VAR FAS STATUS ADDRESS : INTEGER =  $$104;$ - -<br>COMMUNICATION\_TEST\_CODE : BYTE; TE s T-CHAR : BYTE: COUNTER : BYTE; COUNTER : BYTE;<br>FAS\_STATUS\_CODE : BYTE;<br>rupp. DATX READ : BYTE; COMMUNICATION\_TEST\_CODE : BYTE;<br>TEST\_CASES : STRING\_4;<br>TEST\_CHAP . RYTE:  $\overline{\phantom{a}}^{\text{C}}$ DATA READ BEGIN<br>FAS ERROR CODE  $\texttt{FAS\_ERROR\_CODE}$  := 180; COMMUNICATION TEST CODE := ORD<br>Send\_Byte\_To\_FAS(FAS\_ERROR\_CODE,<br>COMMUNICATION\_TE COMMUNICATION TEST CODE  $:=$  ORD( $\hat{Y}$ );  $(*$  BEGIN SENDING TEST PATTERNS  $*)$  $COMMUNICATION TEST CODE$ ; TEST CASES := **CHAR(\$FF)+CHAR(\$OO)+CHAR(\$AA)+CHAR(\$55);**  COUNTER := 0;<br>IF NOT A\_FAS\_ERROR\_OCCURED(FAS\_ERROR\_CODE)<br>mHFN  $\tt COUNTER$ THEN REPEAT COUNTER  $:=$  COUNTER  $+1$ ; TEST CHAR := BYTE(TEST CASES[COUNTER]); Send Byte To FAS(FAS ERROR CODE, TEST CHAR): IF NOT A FAS ERROR OCCURED(FAS ERROR CODE) **THEN** BEGIN DELAY(100);  $(*$  WAIT FOR FAS  $*)$ DELAY(100); (\* WAIT F<br>Get\_FAS\_Hardware\_Data(<br>EAS\_STATUS IF  $((TEST \text{CHAR AND } SDF)^{-}$ <> FAS STATUS ADDRESS, FAS STATUS CODE);  $(FA\overline{S}$  STATUS CODE AND  $SDF)$ ) THEN FAS\_ERROR\_CODE :=187 ELSE BEGIN<br>Get\_Byte\_From\_FAS(FAS\_ERROR\_CODE,<br>DATA READI. ELSE BEGIN DATA READ);<br>IF NOT A\_FAS\_ERROR\_OCCURED(<br>DAS EPPOR CO FAS ERROR CODE) AND  $(TEST CHAR < DATA READ)$  $B-37$ 

(\* **Miletus Associates, Inc. STD to FAS Unit Procedures** \*) **THEN** 

**FAS** - **ERROR** - **CODE** := **<sup>188</sup>**

**END** ;

**END** ;

**UNTIL** 

 $\longrightarrow$ 

**(COUNTER** >= **4)** 

**OR** 

**<sup>A</sup>**- **FAS** - **ERROR** - **OCCURED(FAS** - **ERROR** - **CODE);** 

**END** :

Ť.

(\* Miletus Associates, Inc. STD to FAS Unit Procedures \*) This procedure causes the FAS to perform the test \*)  $(*$ (\* specified by the FAS\_HARDWARE\_TEST variable set by the \*)<br>(\* user's program: \*) user's program: \*)  $(*$ FAS\_HARDWARE\_TEST value TEST PREFORMED \*)<br>All tests \*)  $\mathbf{r}$  $A = A11 \text{ tests}$  \*)  $\mathbf{r}$ C CPU self check only  $\begin{pmatrix} 1 & 1 \\ 0 & 1 \end{pmatrix}$  $(*$ E EPROM check sum verify \*)<br>RAM tested \*)  $\overline{(\star)}$ RAM tested  $\binom{*}{*}$  $\mathbf{r}$  $(*$ (\* The FAS\_HARDWARE\_TEST\_FLAG returns a true value \*)<br>(\* when the hardware test is finished. The results of \*) (\* these tests are available from the status byte reported\*)  $($ \* by procedure FAS413. by procedure FAS413.<br>IF the FAS\_HARDWARE\_TEST\_FLAG returns a false value \*)  $(*$ (\* then the FAS ERROR CODE must be examined to determine \*)<br>(\* where the test failed  $\star$  where the test failed. (\*\*\*\*\*\* 4.19 PERFORM FAS HARDWARE SELF TEST \*\*\*\*\*\*\*\*\*\*\*\*\*\*I PROCEDURE Perform FAS Hardware Test(VAR FAS ERROR CODE : BYTE; VAR-VAR<br>FAS\_HARDWARE\_TEST : CHAR;<br>VAP VAR<br>FAS\_HARDWARE\_TEST\_FLAG : BOOLEAN); VAR- VAR SELF\_TEST\_CODE : BYTE;<br>BYTE\_VALUE OF\_TEST : BYTE; BYTE-VALUE -- OF TEST : BYTE; DATA-READ - : BYTE; BEGIN FAS ERROR CODE := 190;  $FAS$ <sup>-HARDWARE TEST FLAG</sup> := FALSE; SELF TEST CODE  $:=$  ORD $($  $\uparrow$ T $)$ : (\* VERIFY TEST IS A, C, **E,OR** R \*) IF FAS HARDWARE TEST IN ['A','C','E','R'] THEN-BEGIN N<br>IF NOT FAS\_Is\_Already\_Sending\_Data(FAS\_ERROR\_CODE)<br>\_THEN **THEN** Send\_Byte\_To\_FAS(FAS ERROR\_CODE, SELF TEST CODE); SELF\_TEST\_CODE);<br>IF NOT A\_FAS\_ERROR\_OCCURED(FAS\_ERROR\_CODE)<br>THEN THEN BEGIN BYTE\_VALUE\_OF\_TEST :=  $T :=$ <br>ORD(FAS HARDWARE TEST); ORD(FAS\_HARDWARE\_TEST<br>\_Byte\_To\_FAS(FAS\_ERROR\_CODE,<br>BYTE\_VALUE\_OF\_TEST); Send\_Byte\_To\_FAS(FAS\_ERROR\_CODE, ) BYTE\_VALUE\_OF\_TEST);<br>IF NOT A\_FAS\_ERROR\_OCCURED(FAS\_ERROR\_CODE)<br>THEN **THEN** Get Byte From FAS(FAS ERROR CODE,  $B - 39$ 

 $\sim$   $\sim$   $\sim$ 

I

(\* **Miletus Associates, Inc. STD to FAS Unit Procedures** \*) **DATA READ)** ; **IF NOT A** - **FAS** - **Error** - **Occured(FAS** - **ERROR** - **CODE) THEN**  FAS HARDWARE TEST FLAG := TRUE; **END** : **END ELSE FAS ERROR CODE := 196; END** ;

 $\overline{1}$ 

 $\vert$ 

 $\frac{1}{4}$ 

 $\overline{\phantom{a}}$ 

 $\sim$  $\sim$   $-$ 

(\* Miletus Associates, Inc. STD to FAS Unit Procedures \*) (\* This procedure sets the variable \*)<br>(\* REPORTED ANNOTATION MODE to the current FAS's value \*) (\* REPORTED ANNOTATION MODE to the current FAS's value (\*\*\*\*\*\* **4.20** REPORT ANNOTATION MODE TO STD \*\*\*\*\*\*\*\*\*\*\*\*\*\*\*I **AREPORT ANNOTATION MODE (\*\*\*\*\*\* 4.20 REPORT ANNOTATION MODE)**<br>PROCEDURE Report\_Annotation\_Mode(VAR<br>FAS EPPOP : BYTE; FAS ERROR CODE VAR-VAR REPORTED ANNOTATION MODE : CHAR); REPORT MODE CODE : BYTE; REPORT\_MODE\_CODE : BYTE;<br>DATA\_READ : BYTE; BEGIN FAS ERROR CODE := 200; REPORT MODE CODE :=  $ORD('U)$ ; IF NOT<sup>-</sup>FAS\_Is\_Already\_Sending\_Data(FAS\_ERROR\_CODE)<br>THEN Send\_Byte\_To\_FAS(FAS\_ERROR\_CODE,<br>REPORT MODE CODE); IF NOT A FAS Error Occured(FAS ERROR CODE) **THEN** Get Byte From FAS(FAS ERROR CODE,  $DATA$  READ); IF NOT A FAS Error Occured(FAS ERROR CODE) **THEN** REPORTED ANNOTATION MODE  $:=$  CHAR(DATA READ);

 $\mathcal{L}^{(1)}$  ,  $\mathcal{L}^{(2)}$ 

(\* Miletus Associates, Inc. STD to FAS Unit Procedures \*) (\* The time (in intervals of **1/4** seconds) before the \*) \*)  $(*$  next automatic photo is reported in the variable (\* named REPORTED TIME TO NEXT PHOTO. (\*\*\*\*\*\* **4.21** REPORT TIME LEFT TO NEXT SCHEDULED PHOTO \*\*\*\*I (\*\*\*\*\*\* 4.21 REPORT TIME LEFT TO NEXT<br>PROCEDURE Report\_Time To\_Next\_Photo(VAR FAS ERROR CODE : BYTE; REPORTED TIME TO NEXT PHOTO : INTEGER); FAS ERROR CODE VAR-VAR TIME\_LEFT\_CODE : BYTE; TIME\_LEFT\_CODE : BYTE;<br>HIGH\_BYTE : BYTE;<br>HIGH\_BYTE : NTE; HIGH BYTE : BYTE;<br>LOW BYTE : BYTE; BEGIN FAS ERROR CODE := **210;**   $\texttt{TIME\_LEFT\_CODE}$  :=  $\texttt{ORD}(\uparrow \vee)$ ; IF NOT FAS Is Already Sending Data(FAS ERROR CODE) THEN Send Byte To FAS(FAS ERROR CODE, TIME LEFT CODE) ; IF NOT A FAS Error Occured(FAS ERROR CODE) THEN Get Byte From FAS(FAS ERROR CODE, HIGH BYTE); IF NOT A FAS Error Occured(FAS ERROR CODE) **THEN** Get Byte From FAS(FAS ERROR CODE,  $LOW$  $BYTE$ ); IF NOT A FAS Error Occured(FAS ERROR CODE) THEN  $REPORTED_TIME_TO_NEXT PHOTO :=$  $\overline{H}$ IGH BYTE \* 256 + LOW BYTE;

(\* Miletus Associates, Inc. STD to FAS Unit Procedures \*) (\*\*\*\*\*\*\*4.22 Load the FAS software frame counter \*\*\*\*\*\*\*\*\*I PROCEDURE Load the FAS software frame count(VAR FAS ERROR CODE, :BYTE); NEW\_FRAME\_COUNT VAR STRING TO FAS : STRING 29; BEGIN FAS\_ERROR\_CODE := 220; IF (NEW FRAME COUNT  $>= 0$ ) AND (NEW FRAME COUNT  $\leq$  250 ) THEN BEGIN STRING TO FAS  $:=$   $^{\circ}$ H + CHAR(NEW FRAME COUNT); STRING\_TO\_FAS := ^H + CHAR(NEW\_FRAM<br>Send\_String\_to\_FAS(FAS\_ERROR\_CODE, S(FAS\_ERROR\_CODE<br>STRING\_TO\_FAS); END FAS ERROR CODE  $:= 225;$ ELSE

END ;

**Contract of Commercial** 

(\* Miletus Associates, Inc. STD to FAS Unit Procedures \*) (\* The FAS clock calibration procedure should be  $*$ )<br>(\* commented out after testing is completed so that no  $*$ ) (\* commented out after testing is completed so that no  $*$ )<br>(\* accidental call will cause problems. (\* accidental call will cause problems. PROCEDURE FAS Clock Calibration (VAR FAS ERROR CODE : BYTE); **VAR** CALIBRATE CODE : BYTE; DELAY COUNTER : INTEGER; BEGIN FAS ERROR CODE := 250; (\* expand this comment to then END after testing \*) CALIBRATE CODE  $:=$  ORD(^I);<br>Send Byte<sup>T</sup>o FAS(FAS ERROR CODE, CALIBRATE CODE CALIBRATE CODE); DELAY COUNTER := **0; REPEAT** DELAY(10);  $(*$  WAIT l0mS \*) IF KEYPRESSED **THEN** DELAY COUNTER  $:= 18001$ ELSE DELAY COUNTER  $:=$  DELAY COUNTER  $+ 1$ ; UNTIL  $($  DELAY COUNTER  $>$  18000  $);$ FAS CPU Reset Command(FAS ERROR CODE); (\* Place closing comment marker here after testing. \*) END ;

END.

(\* Miletus Associates, Inc. FAS Testing PROCEDURES \*) {\$R-} {Range checking off}<br>{\$B+} {Boolean complete eva (\$B+) {Boolean complete evaluation on}<br>
{\$S+} {Stack checking on}<br>
{\$I+} {I/O checking on}<br>
{\$N-} {No numeric coprocessor} { SN- **1** {No numeric coprocessor) {SM 65500,16384,655360) {Turbo 3 default stack and heap) ........................................................... ........................................................... \<br>(\*\*\* \*\*\*) (\*\*\* FAS AND STD TEST PROCEDURES \*\*\*) (\*\*\* REVISION **2.0** \*\*\*) (\*\*\* \*\*\*) (\*\*\* BY: TOM CAVALLI \*\*\*)<br>(\*\*\* BY: TOM CAVALLI \*\*\*)<br>(\*\*\* JUNE 1988 \*\*\*)  $***$  JUNE 1988 \*\*\* ) (\*\*\* LAST MODIFIED:13 MARCH 1989 \*\*\*) (\*\*\* FILENAME: FASTEST.TP5 \*\*\*) (\*\*\* \*\*\*) (\*\*\* \*\*\*)  $(*** 13$  MARCH 89: CHANGED INITVAR TO SHOW POWERUP  $***$ )<br> $(***$  FAS TRIGGER ENARLE := TRUE  $***$ ) (\*\*\* FAS TRIGGER ENABLE := TRUE \*\*\*) - -  $(\star \star \star$   $\star \star \star)$  $(*** 13$  MARCH 89: CHANGED NUMBER OF PHOTOS TO TAKE  $***$ )<br> $(***$  TO BE ONLY A BYTE TYPE VARIABLE \*\*\*) (\*\*\* TO BE **ONLY** A BYTETYPE VXRIXBLE \*\*\* ) ........................................................... ...........................................................

PROGRAM FASTEST:

Uses Crt, FASSTD20;

(\* Miletus Associates, Inc. FAS Testing PROCEDURES \*) (\*\*\*\*\*\*\*\*\*SUGGESTED **FAS** PASCAL TYPE DECLARATIONS\*\*\*\*\*\*\*\*\*\*\*) All type declarations are defined in \*\*\*)<br>wit FASSTD20. (\*\*\* the unit FASSTD20. (\*\*\*\*\*SUGGESTED **FAS** PASCAL GLOBAL VARIABLE DECLARATION\*\*\*\*\*) THE FOLLOWING PASCAL PROCEDURES REQUIRE \*\*)<br>ETERS THAT EITHER CHANGE THE FAS OR \*\*) (\*\*\* PARAMETERS THAT EITHER CHANGE THE **FAS** OR \*\* 1 (\*\*\* RETURN THE REQUESTED VALUE. (\*\*\* THE IDENTIFIERS LISTED HERE MAY BE USED **AS** \*\* **<sup>1</sup>** (\*\*\* THE PARAMETERS FOR THOSE PROCEDURE CALLS. \*\*) (\*\*\* Of course these variables can be defined \*\*) (\*\*\* and used as local variables. They have been \*\*) (\*\*\* listed here for reference. VAR FAS\_ERROR\_CODE<br>FAS<sup>\_</sup>ERROR<sup>\_</sup>NUMBER FAS-ERROR CALLER FAS TRIGGER ENABLE NEW FAS ANNOTATION MODE<br>LAST PHOTO X SWITCH DATA LAST PHOTO X\_SWITCH\_DATA<br>TEXT<sup>-</sup>TO FAS NEW GMT-NUMBER OF PHOTOS TO TAKE<br>INTERVAL BETWEEN PHOTOS **FAS** STATUS CODE INTERVAL PEE WARNING FLAG PHOTO\_CONFIRMATION\_FLAG<br>NUMBER\_OF\_PHOTOS\_TAKEN NEW FRAME COUNT FAS-HARDWARE TEST  ${\tt FAS\_HARDWARE\_TEST\_FLAG}$ REPÖRTED ANNÖTATIÖN MODE<br>REPORTED TIME TO NEXT PHOTO **FAS TRIGGER ENABLE : BOOLEA<br>FAS HARDWARE FRAME COUNTER : BYTE;** : BYTE; : BYTE;<br>: BYTE; : BYTE;<br>: BYTE; : **BOOLEAN;**  : BYTE;<br>: CHAR;<br>======= : STRING 28; : STRING\_28;<br>: STRING\_28; : STRING\_9;<br>: BYTE; : BYTE;<br>: INTEGER; : INTEGEE<br>: BYTE; : BYTE;<br>: BOOLEAN; : BOOLEAN;<br>: BOOLEAN; : BOOLEAD<br>: BYTE; : BYTE;<br>: BYTE; : CHAR; : CHAR;<br>: BOOLEAN; : BOOLEA<br>: CHAR; : CHAR;<br>: INTEGER; : STRING\_28;<br>: STRING\_9;<br>. PVTF. (\* **STD\*)**   $(*$  STD\*)<br> $(*$ FAS \*)  $(*$  STD\*)<br> $(*$  STD\*) (\* STD\*)<br>(\* STD\*) (\* STD\*)  $\mathop{\mathrm{STD}}\limits_{{\color{red} \star}}^{{\color{blue} \star}{\color{green} \star}}$  $(*FAS)$ ( **\*FAS** \*I  $(*FAS$  \*)<br> $(*FAS$  \*) ( **\*FAS** \*) **(\*FAS** \*)  $(*FAS)$  $(*FAS$  \*)<br> $(*FAS$  \*)  $(*FAS$  \*)<br> $(*FAS$  \*)  $(*FAS)$  $(*$  STD\*)<br> $(*$  STD\*)  $STD*$  $**$  )<br>\*\* )  $\begin{pmatrix} * & * \\ * & * \end{pmatrix}$  $(*$  WHO  $(*DEFINES*)$ <br> $(*FAS$  \*) **(\*FAS** \*)  $(*FAS$  \*)<br> $(*FAS$  \*) **(\*FAS** \*)

(\*\*\*\*\*\*\*\*\*\*FASTEST TURBO PASCAL DECLARATIONS\*\*\*\*\*\*\*\*\*\*\*\*\*\*\*) KEY : CHAR; (\* ONE KEYBOARD CHAR \*) KEY : CHAR; (\* ONE KEYBOARD CHAR \*)<br>
MENUKEY : CHAR; (\* MENU SELECTION \*)<br>
DYNAMIC : BOOLEAN; (\* CONTINOUS STATUS CHECK \*) : BOOLEAN; (\* CONTINOUS STATUS CHECK \*)

I I

1

I

(\*\*\*\*\*\*\*\*\*\*\*\*\*\*\*CLEAR AND PAINT SCREEN\*\*\*\*\*\*\*\*\*\*\*\*\*\*\*) PROCEDURE PAINTSCREEN; BEGIN CLRSCR; WRITELN(' MILETUS ASSOCIATES, INC. ', WRITELN('A 4.1 FAS CPU CAMERA TRIGGER ENABLED ='); WRITELN('B **4.2** STD CPU CAMERA TRIGGER COMMAND'); WRITELN('C **4.3** FAS CPU RESET COMMAND'); WRITELN('D 4.4 READ HARDWARE FRAME COUNTER ='); WRITELN('E **4.5** RESET HARDWARE FRAME COUNTER **I** *I*  WRITELN('F **4.6** SET FAS ANNOTATION MODE ='I; 'FAS TO STD TEST PROGRAM'); 'W **4.22** LOAD FRAME COUNT =' 1; WRITELN('F 4.6 SET FAS ANNOTATION MODE =');<br>WRITELN('G 4.7 SEND LAST PHOTO "X" SWITCH ='); WRITELN('H **4.8** SEND TEXT TO FAS **=I** ); WRITELN('1 **4.9** SET GMT ='I; WRITELN('J **4.10** START CLOCK'); WRITELN('K **4.11** SET INTERVALOMETER PARAMETERS,', 000 PHOTOS AT 00000 INTERVALS'); WRITELN('L **4.12** START PHOTO SEQUENCE'); WRITELN('M **4.13** FAS STATUS CODE TO STD:', WRITELN('N **4.14** CANCEL CURRENT PHOTO SEQUENCE'); WRITELN('P 4.16 PHOTO CONFIRMATION TO STD ='); WRITELN( $'Q$  4.17 PHOTO COUNT THIS SEQUENCE =');  $MODE =$ , RESET = , CARD = , CAMERA ='); WRITELN('0 **4.15** INTERVAL PRE-WARNING FLAG **=I);**  WRITELN('R 4.18 PERFORM FAS COMMUNICATION PORT', WRITELN<sup>('T</sup> 4.20 REPORT ANNOTATION MODE TO STD ='); ' TEST'); WRITELN('S **4.19** REQUEST FAS HARDWARE SELF TEST ='I; WRITELN('U **4.21** REPORT TIME REMAINING TILL NEXT', WRITELN(' LAST FAS ROUTINE CALLED =', ' SCHEDULED PHOTO **=I** ); **FAS ERROR CODE =');<br>'ENTER YOUR LETTER SELECTION =',<br>' (Z TO EXIT, Y STATIC, V TO CALIB.)');** WRITELN('ENTER YOUR LETTER SELECTION  $=$ ', END ;

(\* Miletus Associates, Inc. FAS Testing PROCEDURES \*)

(\*\*\*\*\*\*\*\*\*\*\*INITIALIZE THE VARIABLES\*\*\*\*\*\*\*\*\*) PROCEDURE INITVAR; **BEGIN** 

DYNAMIC := FALSE;

MENUKEY

 $z = 1 + 1$ 

(\* NEW FAS ANNOTATION MODE is set to the power \*)<br>(\* up value all other variables under the \*) (\* control of the STD, simulated by this menu \*) (\* program, are set to what the operator enters\*)<br>(\* in responsed to the menu item selected. \*)  $(*$  up  $\bar{v}$ alue. All other variables under the  $(*$  in responsed to the menu item selected.

NEW\_FAS\_ANNOTATION\_MODE := 'B';

(\* 13 MARCH **89:** IN ADDITION, FAS TRIGGER ENABLE\*)  $(*$  MUST BE SET TO THE POWER UP ENABLED VALUE  $*$ ) (\* IN ORDER FOR THE FAS TEST MENU TO SHOW TRUE \*)

FAS TRIGGER ENABLE := TRUE;

END :

 $\ddot{\phantom{a}}$
(\* **Miletus Associates, Inc. FAS Testing PROCEDURES** \*) **(\*\*\*\*\*\*\*\*\*\*\*\*\*\*\*\*\*\*CHANGE FAS TRIGGER\*\*\*\*\*\*\*\*\*\*\*\*) PROCEDURE CHFTRIG; BEGIN GOTOXY(43,2);**  WRITE('ENTER:  $T$  or  $F = '$ ); **REPEAT UNTIL KEYPRESSED; KEY** := **READKEY;**  FAS TRIGGER ENABLE :=  $(KEY = 'T')$ ; (\* **CALL FAS PROCEDURE HERE\*)**  Set\_FAS\_Camera\_Trigger\_Control(FAS\_ERROR\_CODE,<br>FAS\_TRIGGER\_ENABLE);

(\* **Miletus Associates, Inc. FAS Testing PROCEDURES** \*) (\*\*\*\*\*\*\*\*\*\*\*\*\*\*\*STD CPU CAMERA TRIGGER COMMAND\*\*\*\*\*\*\*\*\*\*\*\*\*\*\*\*) **PROCEDURE CHSTRIG;** 

**BEGIN** 

(\* **CALL FAS PROCEDURE HERE\*) STD** - **CPU** - **Trigger** - **Camera** - **Command(FAS** - **ERROR** - **CODE);** 

**END** ;

÷

(\* **Miletus Associates, Inc. FAS Testing PROCEDURES** \*) **PROCEDURE CHFRESET;** 

**BEGIN** 

- (\* **CALL FAS PROCEDURE HERE\*)**   $FAS$  CPU Reset Command(FAS ERROR CODE);
- (\* **DOES THIS RESET THE ANNOTATION MODE TO B? and** \*) (\* **ENABLE THE FAS CAMERA CONTROL? YES, IT does. So:** \*I

NEW FAS ANNOTATION MODE := 'B';

(\* **Miletus Associates, Inc. FAS Testing PROCEDURES** \*) **PROCEDURE CHFFCNT;** 

**BEGIN** 

(\* **CALL FAS PROCEDURE HERE\*)**   $Read_Hardware_FramecCounter(FAS_FRROR_CODE,$  $FAS$ <sup>-HARDWARE</sup> FRAME COUNTER);

**GOTOXY(40,5);** 

**CLREOL;** 

WRITE (FAS\_HARDWARE\_FRAME\_COUNTER) ;

**END** ;

 $\left\{ \begin{array}{c} 0 \\ 0 \\ 0 \end{array} \right.$  $\mathbf{I}$ 

 $\begin{array}{c} \hline \end{array}$ 

(\* **Miletus Associates, Inc. FAS Testing PROCEDURES** \*)

(\*\*\*\*\*\*\*\*\*\*\*\*\*\*\*\*\*RESET HARDWARE FRAME COUNTER\*\*\*\*\*\*\*\*\*\*\*\*\*\*\*\*\*)

**PROCEDURE CHFFRESET;** 

**BEGIN** 

(\* **CALL FAS PROCEDURE HERE\*)**   $Reset$  **Hardware Frame Counter(FAS ERROR CODE);** 

(\* **Miletus Associates, Inc. FAS Testing PROCEDURES** \*) **PROCEDURE CHFMODE;** 

 $\sim 100$  m  $\sim 100$ 

 $\sim$   $\sim$   $\sim$ 

**BEGIN** 

**GOTOXY** ( **36,7** ;

**WRITE('ENTER: A, B, or C');** 

**REPEAT UNTIL KEYPRESSED;** 

**KEY** := **READKEY;** 

**GOTOXY(36,7):** 

**WRITE(KEY,'** '1;

**NEW** - **FAS** - **ANNOTATION** - **MODE** := **KEY:** 

(\* **CALL FAS PROCEDURE HERE\*)**  Set FAS Annotation Mode(FAS ERROR CODE,  $NEW$  FAS ANNOTATION MODE);

(\* Miletus Associates, Inc. FAS Testing PROCEDURES \*) **PROCEDURE CHFX; BEGIN** 

(\* **CALL FAS PROCEDURE HERE\*)**  Get Last Photo Data(FAS ERROR CODE, LAST PHOTO X SWITCH DATA);

 $GOTOXY(43,8);$ 

**CLREOL** ;

 $WRTTE(LAST_PHOTO_X_SWITCH_DATA);$ 

**END** ;

 $\frac{1}{2} \left( \frac{1}{2} \right) \left( \frac{1}{2} \right) \left( \frac$ 

(\* Miletus Associates, Inc. FAS Testing PROCEDURES \*) (\*\*\*\*\*\*\*\*\*\*\*\*\*\*\*\*\*SEND TEXT TO STD BUSS CPU\*\*\*\*\*\*\*\*\*\*\*\*) PROCEDURE CHFTEXT; VAR CHAR POSITION : BYTE; BEGIN GOTOXY(43,9); CLREOL;<br>CASE NEW\_FAS\_ANNOTATION\_MODE OF CLREOL; EW\_FAS\_ANNOTATION\_MODE ON<br>
A' : TEXT\_TO\_FAS :=<br>
123456 '1234567890123456789012345678'; **'B'** : TEXT TO FAS := '1234567890123456';  $:$  TEXT TO FAS  $:=$  '1234567890123456789'; END ; WRITE(TEXT\_TO\_FAS);<br>GOTOXY(43,9); CHAR POSITION := 0; **REPEAT BEGIN**  REPEAT UNTIL KEYPRESSED;  $KEY$  := READKEY; CHAR POSITION := CHAR POSITION + 1;  $CASE$  $KEY$  OF<br>  $(* CR * )$   $^*M$  :  $(* \text{ CR } * )$   $\qquad \qquad \hat{M}$  : CHAR POSITION := 30;<br> $(* \text{ BS } * )$   $\qquad \qquad \hat{H}$  : CHAR POSITION := : CHAR POSITION := CHAR\_POSITION - 2<br>**| I..'z':** TEXT\_TO\_FAS[CHAR\_POSITION] := CHAR POSITION - 2;  $\begin{array}{c} \texttt{:=}\ \texttt{KEY:} \end{array}$ END ; IF CHAR POSITION >= 0 THEN-WRITE(KEY) ELSE CHAR POSITION  $:= 0;$ END : UNTIL CHAR POSITION  $>=$  LENGTH(TEXT TO FAS); (\* CALL FAS PROCEDURE HERE\*) Send Text To FAS(FAS ERROR CODE, TEXT TO FAS);

(\* **Miletus Associates, hc. FAS Testing PROCEDURES** \*) **(\*\*\*\*\*\*\*\*\*\*\*\*\*\*\*\*\*SET GMT TIME\*\*\*\*\*\*\*\*\*\*\*\*\*\*\*\*\*\*\*\*\*\*\*\*\*\*\*\*\*) PROCEDURE CHFGMT; BEGIN GOTOXY(20,lO); CLREOL; WRITE('DHHMMSSSS'); GOTOXY(20,lO);** 

**READLN(NEW GMT);** -

(\* **CALL FAS PROCEDURE HERE\*)**  Set\_GMT(FAS\_ERROR\_CODE, NEW GMT);

(\* **Miletus Associates, Inc. FAS Testing PROCEDURES** \*)

 $(******************STARYT CLOCK************************************$ 

**PROCEDURE CHFGOCLK;** 

**BEGIN** 

(\* **CALL FAS PROCEDURE HERE\*)**  Start\_FAS\_Clock(FAS\_ERROR\_CODE);

**END** :

Ť.

 $\frac{1}{2}$ 

(\* Miletus Associates, Inc. FAS Testing PROCEDURES \*) (\*\*\*\*\*\*\*\*\*\*\*\*\*\*\*\*\*SET INTERVALOMETER PARAMETERS\*\*\*\*\*\*\*\*\*\*\*\*\*\*\*\*) PROCEDURE CHFINTER;

## VAR

NUM TEMP : INTEGER;

### BEGIN

NUM TEMP :=  $300$ ; (\* SOME NUMBER > 255, A MAX BYTE VALUE\*) WHILE ((NUM TEMP  $\langle$  0) OR  $(NUM THEN P > 255))$  DO

### BEGIN

 $GOTOXY(41,12);$  $WRTTE(' ');$ GOTOXY(41,12); READLN(NUM TEMP);

END ;

```
NUMBER OF PHOTOS TO TAKE := BYTE(NUM TEMP);
```
GOTOXY(56,12);

WRITE( **I I);** 

GOTOXY(56,12);

READLN(INTERVAL BETWEEN PHOTOS);

(\* CALL FAS PROCEDURE HERE\*) Set Intervalometer(FAS ERROR CODE, NUMBER OF PHOTOS TO TAKE,  $\sqrt{\text{INTERVAL}}$  BETWEEN PHOTOS);

(\* **Miletus Associates, Inc. FAS Testing PROCEDURES** \*) **PROCEDURE CHFGOPHOTO;** 

**BEGIN** 

(\* **CALL FAS PROCEDURE HERE\*)**   $Start_Photo_Sequence(FAS_ERROR_CODE);$ 

**END** ;

 $\hat{\mathbf{r}}$ 

```
(* Miletus Associates, Inc. FAS Testing PROCEDURES *) 
PROCEDURE CHFSTATUS; 
VAR 
     REAL STATUS : BYTE; 
     TEMP<sup>-</sup> : BYTE; (* USED IN MATH *)
BEGIN 
(* CALL FAS PROCEDURE HERE*) 
   Get FAS Status(FAS ERROR CODE, FAS STATUS CODE);
     TEMP := FAS STATUS CODE;
     REAL STATUS := TEMP DIV 6\overline{4};
     GOTOzY(34,14); 
CLREOL ; 
     WRITE('MODE = ');CASE REAL STATUS OF 
          0 : \overline{W}RITE('A, ');
          1 : WRTTE('B,'')'1 : WRITE('B, ');<br>2 : WRITE('C, ');
           2 : WRITE('C, ');<br>3 : WRITE('?, ');
     END;<br>TEMP
     END;<br>TEMP := TEMP - (REAL_STATUS * 64);<br>BEAL STATUS := TEMP DIV 32;
     REAL STATUS := TEMP DIV 32;
     TEMP := TEMP - (REAL STATUS * 32);
     WRITE( 'RESET = ', REAL_STATUS,', ');
     REAL_STATUS := TEMP DIV 4;
     WRTTE('CARD = ',REAL STATUS, ', ');:= TEMP - (REAL STATUS * 4);
     TEMP 
     WRITE('CAMERA = ',TEMP);
```
(\* **Miletus Associates, Inc. FAS Testing PROCEDURES** \*) **(\*\*\*\*\*\*\*\*\*\*\*\*\*\*\*\*\*CANCEL CURRENT PHOTO SEQUENCE\*\*\*\*\*\*\*\*\*\*\*\*) PROCEDURE CHFSTOPPHOTO;** 

**BEGIN** 

(\* **CALL FAS PROCEDURE HERE\*)**   $\texttt{Cancel\_Photo\_Sequence(FAS\_ERROR\_CODE)}$ ;

 $\sim 10^{-1}$ 

(\* **Miletus Associates, Inc. FAS Testing PROCEDURES** \*) **(\*\*\*\*\*\*\*\*\*\*\*\*\*\*\*\*\*INTERVAL PRE-WARNING FLAG\*\*\*\*\*\*\*\*\*\*\*\*\*\*\*\*) PROCEDURE CHFPREPHOTO;** 

**BEGIN** 

```
(* CALL FAS PROCEDURE HERE*) 
   Get - Photo - Pre - Warning - Flag(FAS ERROR CODE, 
                                 INTERVAL FRE WARNING FLAG);
```
**GOTOXY(38,16);** 

**CLREOL;** 

```
IF NOT INTERVAL_PRE_WARNING_FLAG THEN WRITE('NO ');
```
**WRITE('PHOT0 PENDING** '1;

(\* **Miletus Associates, Inc. FAS Testing PROCEDURES** \*) **PROCEDURE CHFCONPHOTO;** 

**BEGIN** 

(\* **CALL FAS PROCEDURE HERE\*) Get** - **Photo** - **Confirmation** - **Flag(FAS ERROR CODE,**  PHOTO CONFIRMATION FLAG);

GOTOXY(38,17);

**CLREOL;** 

IF PHOTO CONFIRMATION FLAG THEN

**WRITE('SUCCESSFUL PHOTO TAKEN')** 

**ELSE** 

WRITE('NO PHOTO TAKEN ');

(\* **Miletus Associates, Inc. FAS Testing PROCEDURES** \*) **(\*\*\*\*\*\*\*\*\*\*\*\*\*\*\*\*\*PHOTO COUNT THIS SEQUENCE\*\*\*\*\*\*\*\*\*\*\*\*\*\*\*\*) PROCEDURE CHFPHOTOCNT;** 

**BEGIN** 

(\* **CALL FAS PROCEDURE\*)**  CALL FAS PROCEDURE\*)<br>Get\_Photo\_Count(FAS\_ERROR\_CODE, NUMBER\_OF\_PHOTOS\_TAKEN);

**GOTOXY(38,18);** 

**WRITE('** ');

**GOTOXY(38,18);** 

WRITE(NUMBER\_OF\_PHOTOS\_TAKEN);

**END** ;

I

(\* **Miletus Associates, Inc. FAS Testing PROCEDURES** \*) **PROCEDURE CHFPORTTEST;** 

**BEGIN** 

(\* **CALL FAS PROCEDURE HERE\*)**   $\text{Perform FAS}$  Communication  $\text{Test}(\text{FAS}$  **ERROR CODE)**;

```
(* Miletus Associates, Inc. FAS Testing PROCEDURES *) 
(*****************REQUEST FAS HARDWARE SELF TEST***********) 
PROCEDURE CHFHARDTEST; 
BEGIN 
   GOTOXY(43,20); 
   CLREOL; 
   WRITE('ENTER A, E, R, OR C = ');
   REPEAT UNTIL KEYPRESSED; 
   KEY := READKEY;
   GOTOXY(43,20); 
CLREOL ; 
   WRITE(KEY, ' has ');FAS HARDWARE TEST := KEY;
(* CALL FAS PROCEDURE HERE*) 
   Perform_FAS_Hardware_Test(FAS_ERROR_CODE,<br>FAS HARDWARE TEST,
                               FAS HARDWARE TEST FLAG);
  IF FAS HARDWARE TEST FLAG
    THEN-
        WRITE(' F I N I S H E D') 
        WRITE(' E R R 0 R E D 0 U TI); 
    ELSE 
END ;
```
(\* **Miletus Associates, Inc. FAS Testing PROCEDURES** \*)  $(******************REPORT ANNOTATION MODE TO STD**************$ **PROCEDURE CHFRPTMODE;** 

**BEGIN** 

(\* **CALL FAS PROCEDURE HERE\*) Report-Annotation-Mode(FAS ERROR CODE,**  REPORTED ANNOTATION MODE);

**GOTOXY(42,21);** 

**CLREOL;** 

 $W$ RITE(REPORTED ANNOTATION MODE);

**END** ;

 $\mathbf{L}$ 

(\* **Miletus Associates, Inc. FAS Testing PROCEDURES** \*) **(\*\*\*\*\*\*\*\*\*\*\*\*\*\*\*\*\*REPORT TIME LEFT TO NEXT PHOTO\*\*\*\*\*\*\*\*\*\*\*) PROCEDURE CHFNXPHOTO;** 

**BEGIN** 

(\* **CALL FAS PROCEDURE HERE\*)**  CALL FAS PROCEDURE HERE\*)<br>Report\_Time\_To\_Next\_Photo(FAS\_ERROR\_CODE,<br>PEPOPTED\_TIME\_TO REPORTED TIME TO NEXT PHOTO);

**GOTOXY(60,22);** 

**CLREOL;** 

 $\texttt{WRTTE}(\texttt{REPORTED\_TIME\_TO\_NEXT\_PHOTO})$  ;

(\* Miletus Associates, Inc. FAS Testing PROCEDURES \*) (\*\*\*\*\*\*\*\*\*\*\*\*\*\*\*\*\*BEGIN CALIBRATION OF FAS CLOCK\*\*\*\*\*\*\*\*\*\*\*) (\* WARNING: THE CALIBRATION PROCEDURE BELOW PUTS THE FAS \*)<br>(\* INTO THE MODE NECESSARY TO ADJUST THE CAPACITOR WHICH \*) (\* INTO THE MODE NECESSARY TO ADJUST THE CAPACITOR WHICH  $\star$ )<br>(\* REGULATES THE CRYSTAL'S FREQUENCY, THE FAS CAN DO NO  $\star$ ) (\* REGULATES THE CRYSTAL'S FREQUENCY. THE FAS CAN DO NO \*)<br>(\* OTHER FUNCTION ONCE SET IN THIS MODE: ONLY A FAS CPU \*) (\* OTHER FUNCTION ONCE SET IN THIS MODE; ONLY A FAS CPU \*)<br>(\* RESET (4.3) WILL RETURN THE FAS TO PROPER OPERATION. \*) (\* RESET **(4.3)** WILL RETURN THE FAS TO PROPER OPERATION. \*)  $($ \* PROCEDURE FAS\_Clock\_Calibration will do a RESET, 4.1. \*) PROCEDURE CHFCAL; (\* After a **3** minute timeout or key press, the \*)  $($ \* THEN THIS PROCEDURE WILL INITVAR AND DO A FAS POWER UP\*) VAR CALIBRATE CODE : BYTE; DELAY COUNTER : INTEGER; CLRSCR;  $GOTOXY(20,8);$ WRITE('C L *0* C K C A L I B R A T IO N M *0* D E'); GOTOXY(17,12); WRITELN('The FAS will be reset, so all variables are lost!'); GOTOXY(20,14); WRITELN('For the next **3** minutes, the FAS card can be'); GOTOXY (18,16); WRITELN('ca1ibrated. Press any key to terminate earlier.'); BEGIN

(\* CALL FAS PROCEDURE HERE \*) FAS Clock Calibration(FAS ERROR CODE);

> PAINTSCREEN; INITVAR;

(\*\*\*FAS POWER UP\*\*\*) (\* CALL FAS PROCEDURE HERE\*) FAS POWER UP(FAS ERROR CODE);

END ;

**B-70** 

(\* Miletus Associates, Inc. FAS Testing PROCEDURES \*) PROCEDURE CHFFRAMECNT;

### VAR

NUM TEMP : INTEGER;

### BEGIN

NUM TEMP  $:= 300$ ; (\* SOME NUMBER > 255, A MAX BYTE VALUE\*) WHILE  $($  (NUM TEMP  $< 0$ ) OR (NUM TEMP >255)) DO

BEGIN

 $GOTOXY(73,6);$ 

CLREOL;

READLN(NUM TEMP);

END ;

 $NEW\_FRAME\_COUNT$  := BYTE(NUM\_TEMP);

(\* CALL FAS PROCEDURE HERE\*) Load\_the\_FAS\_software\_frame count(FAS ERROR CODE, NEW FRAME COUNT);

**END** :

(\* **Miletus Associates, Inc. FAS Testing PROCEDURES** \*) **(\*\*\*\*\*\*\*\*\*\*\*\*\*\*\*\*\*TOGGLE DYNAMIC/STATIC MENU FLAG\*\*\*\*\*\*\*\*\*\*)**  PROCEDURE DYNAMIC\_STATIC\_TOGGLE;

**BEGIN** 

**DYNAMIC** := **NOT DYNAMIC:** 

**GOTOXY(50,24);** 

**IF DYNAMIC THEN WRITE('DYNAM1C')** 

ELSE WRITE('STATIC ');

**END** :

 $\overline{\phantom{a}}$ 

(\* **Miletus Associates, Inc. FAS Testing PROCEDURES** \*)

PROCEDURE UPDATE\_SCREEN;<br>VAR **VAR TEMP** : **BYTE;** 

**BEGIN** 

**GOTOXY(43,2); CLREOL; WRITE(FAS TRIGGER** *c* **ENABLE,' I); GOTOXY(53723); CLREOL;**  Get Error Code Number(FAS ERROR CODE, TEMP); **WRITE (TEMP)** ;  $Get\_Error\_Code\_Caller(FAS\_ERROR\_CODE, TEMP);$ **GOTcXY(31723); WRITE('4.', TEMP,' ');** 

**END** :

(\* Miletus Associates, Inc. FAS Testing PROCEDURES \*)  $(***TNTTTALIZE***)$ **BEGIN TEXTBACKGROUND (BLUE):** TEXTCOLOR(WHITE); PAINTSCREEN; INITVAR;  $(***FAS$  POWER UP\*\*\*) (\* CALL FAS PROCEDURE HERE\*) FAS POWER UP (FAS ERROR CODE);  $(***MENU LOOP***)$ WHILE MENUKEY<>'Z' DO **BEGIN** UPDATE SCREEN;  $GOTOXY(31,24)$ ;  $WRITE(' ');$  $GOTOXY(31, 24)$ ; IF DYNAMIC THEN **DELAY**(500) **ELSE** REPEAT UNTIL KEYPRESSED: IF KEYPRESSED THEN **MENUKEY**  $:=$  READKEY **ELSE** MENUKEY  $:=$  '\*'; WRITE(MENUKEY); CASE MENUKEY OF  $^{\mathsf{T}}$ A $^{\mathsf{T}}$ : CHFTRIG;  $"B"$ : CHSTRIG:  $^{\prime}$  C $^{\prime}$  $:$  CHFRESET;  $"D"$ : CHFFCNT;  $E$ <sup>1</sup> : CHFFRESET;  $"F"$ : CHFMODE; : CHFX;  $\mathbf{G}$  $"H"$  $:$  CHFTEXT;  $T$ : CHFGMT;  $"J"$ : CHFGOCLK;  $'K'$ : CHFINTER; : CHFGOPHOTO:  $L^{\dagger}$  $^{\bullet}$  M $^{\bullet}$ : CHFSTATUS;  $'N'$ : CHFSTOPPHOTO; : CHFPREPHOTO:  $"O"$  $"P"$ : CHFCONPHOTO;  $"Q"$ : CHFPHOTOCNT; : CHFPORTTEST:  $R$ <sup> $\mathbf{R}$ </sup>  $\mathbf{S}$  $:$  CHFHARDTEST;  $^{\prime}$  T $^{\prime}$ : CHFRPTMODE; : CHFNXPHOTO:  $"U"$  $\mathbf{v}$ : CHFCAL;  $W^{\dagger}$ : CHFFRAMECNT;

 $B-74$ 

(\* **Miletus Associates, Inc. FAS Testing PROCEDURES** \*)

 $\alpha$  , and the set of the set of  $\alpha$  ,  $\alpha$ 

**'Y'** : **DYNAMIC** - **STATIC** - **TOGGLE: END** :

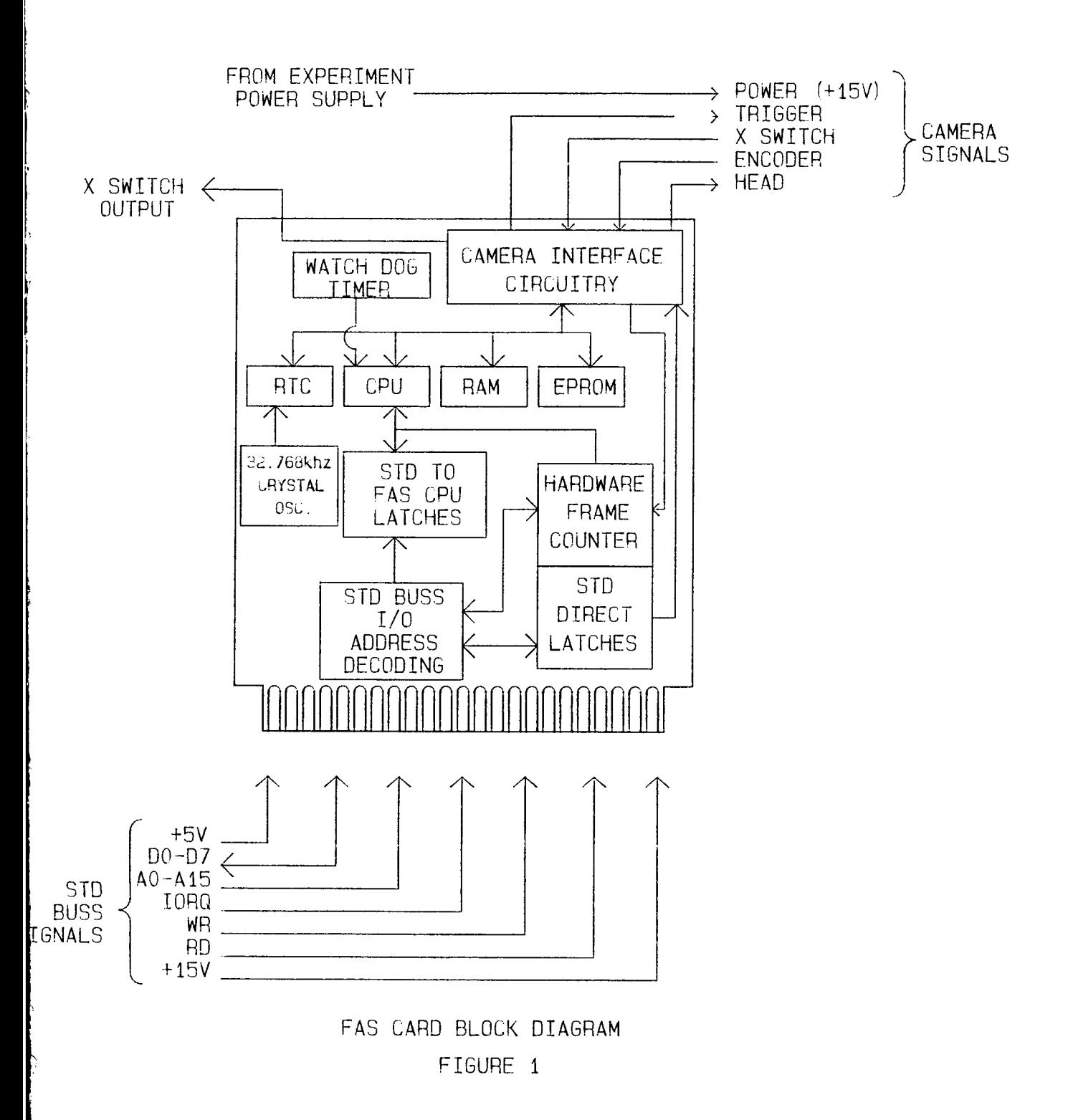

 $C-3$ 

 $\sim$ 

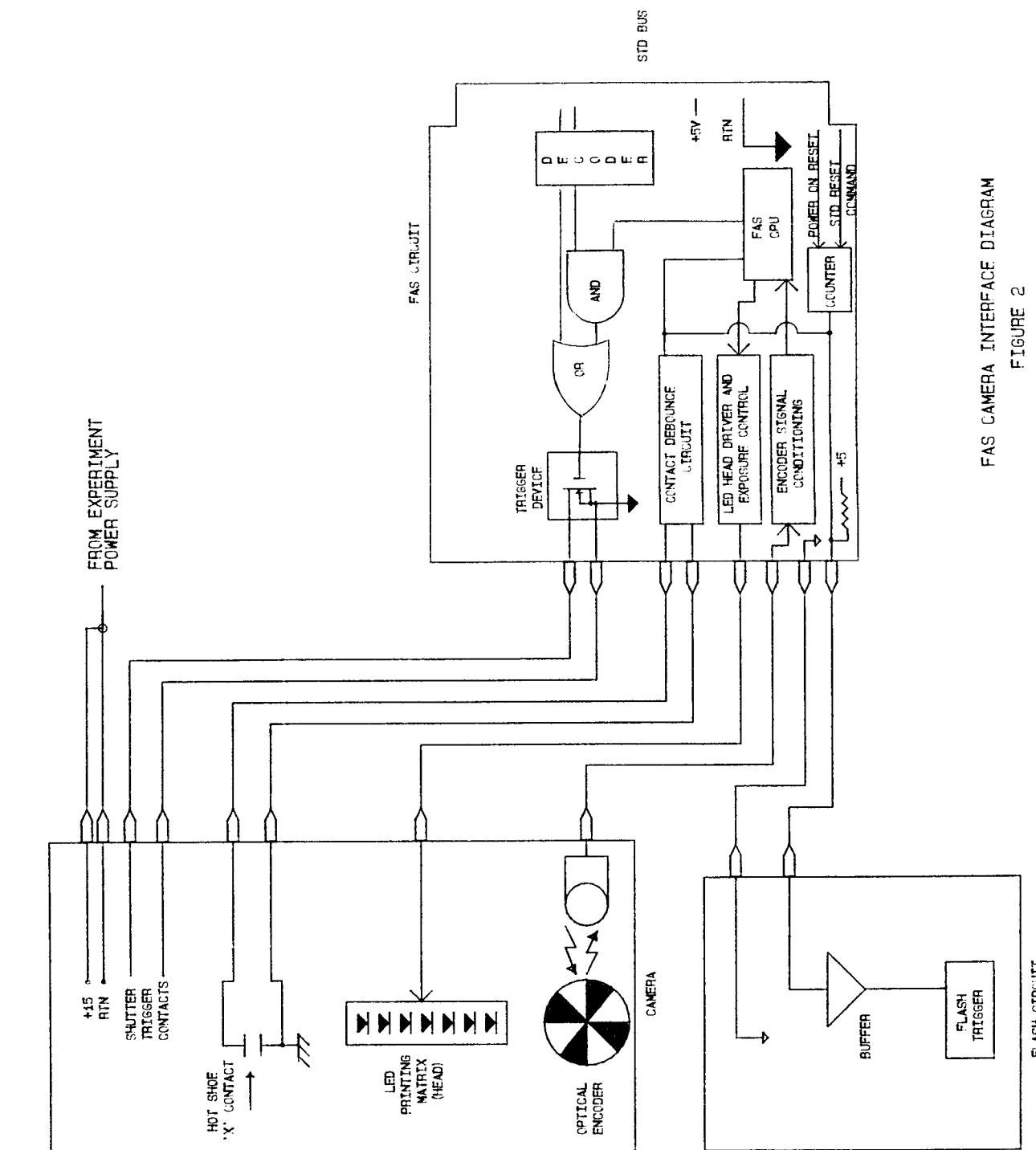

 $C-4$ 

 $\frac{1}{2}$ 

 $\begin{array}{c} \begin{array}{c} \bullet \\ \bullet \\ \bullet \end{array} \\ \begin{array}{c} \bullet \\ \bullet \\ \bullet \end{array} \end{array}$ 

Ì.

FLASH CIRCUIT

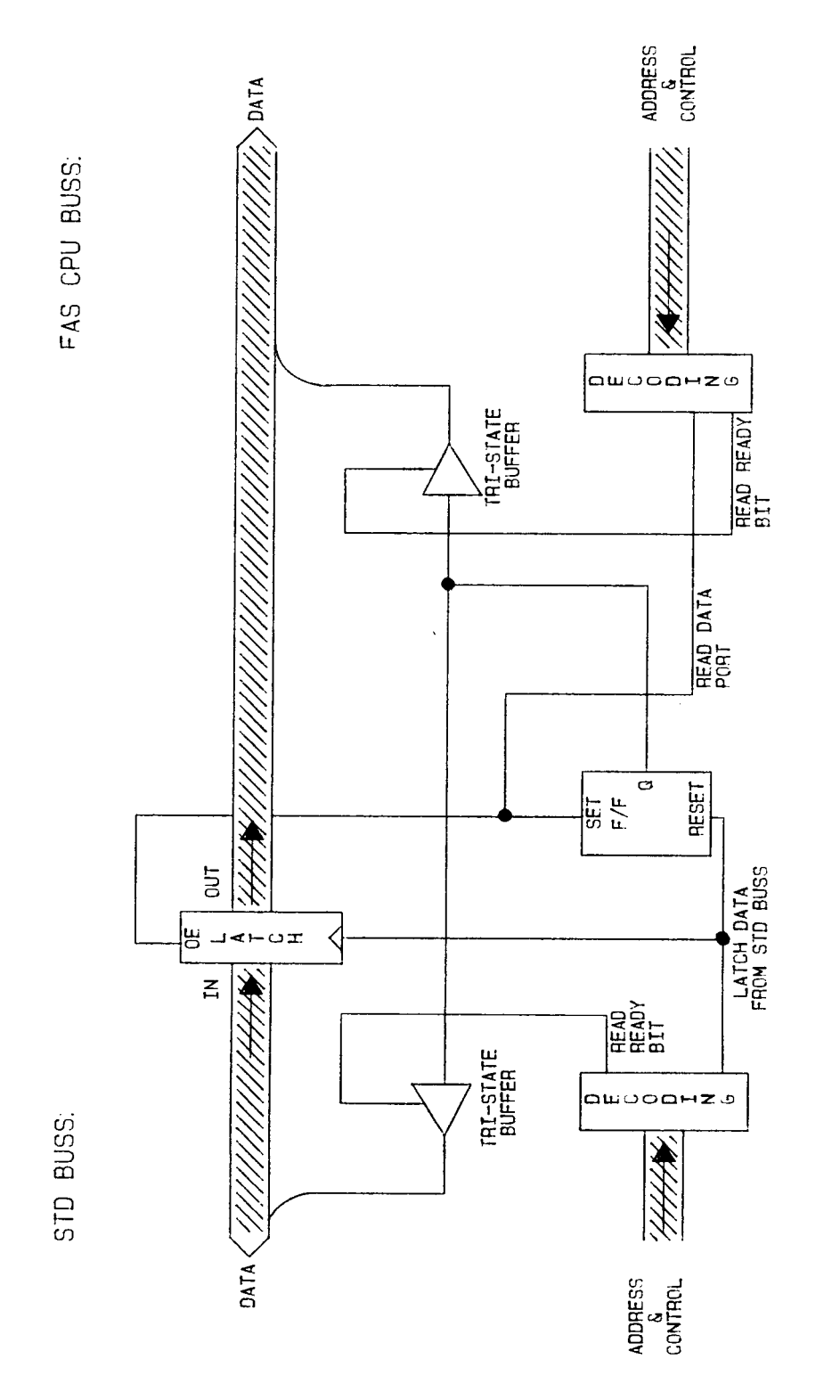

DATA AND READY PORTS BLOCK DIAGRAM<br>STD BUSS TO FAS CPU<br>FIGURE 3

 $C-5$ 

FIGURE 4

# DATA AND READY PORTS BLOCK DIAGRAM<br>FAS CPU TO STD BUSS

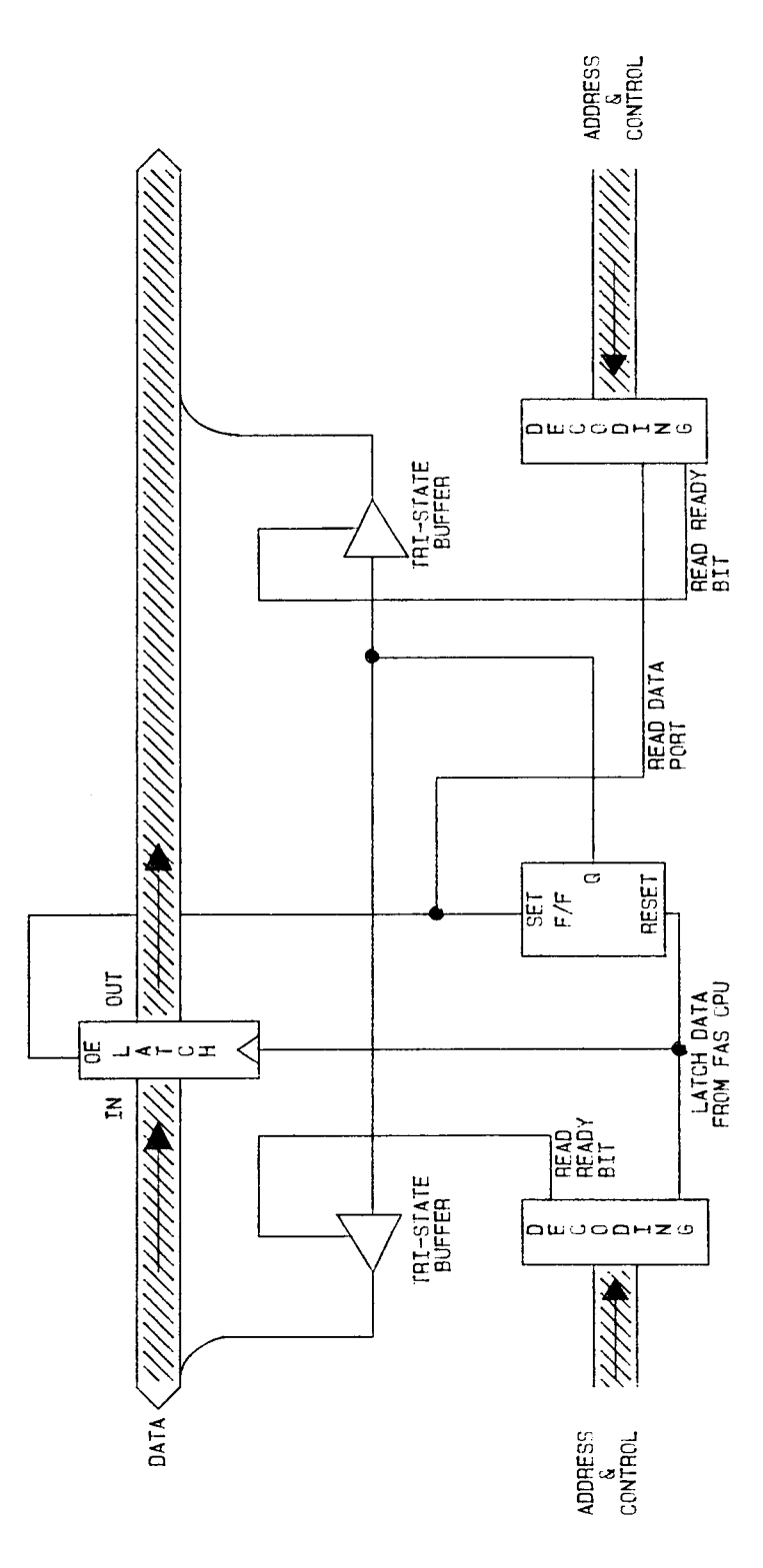

STD BUSS

FAS CPU BUSS

 $c - 6$ 

 $\begin{array}{c} 1 \\ 1 \end{array}$ 

 $\bar{r}$ 

ORIGINAL **PAGE BLACK AND WHITE PHOTOGRAPH** 

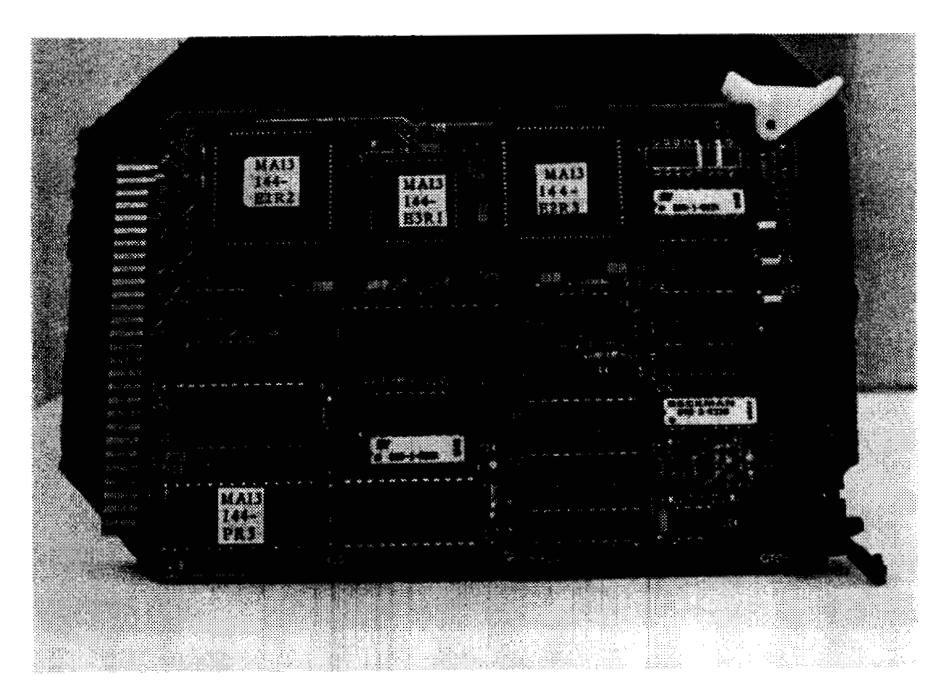

Figure 5. Component Side of P.C. Board

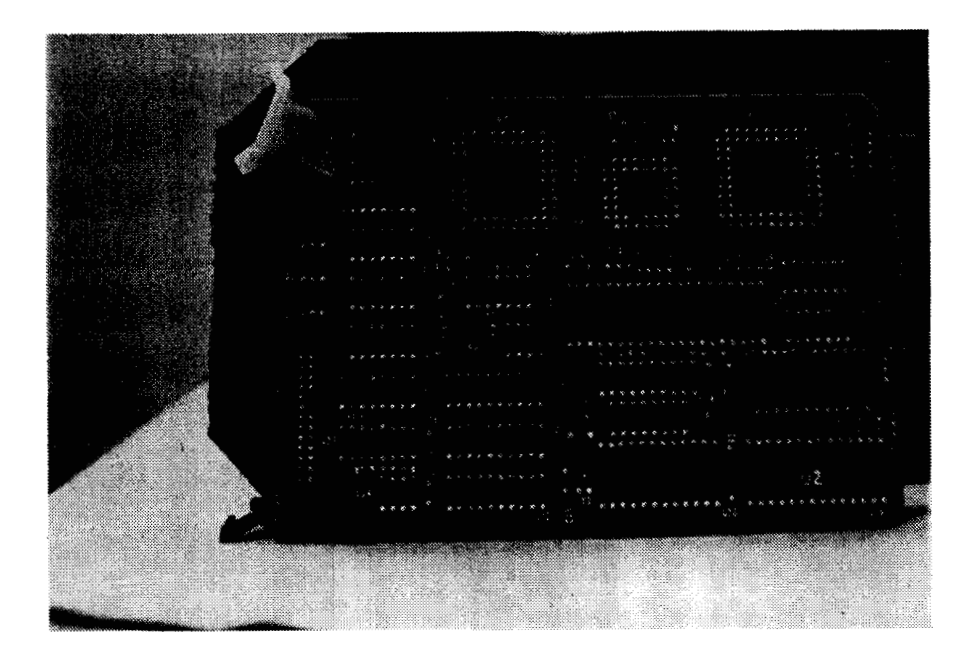

Figure 6. Solder Side of P.C. Board

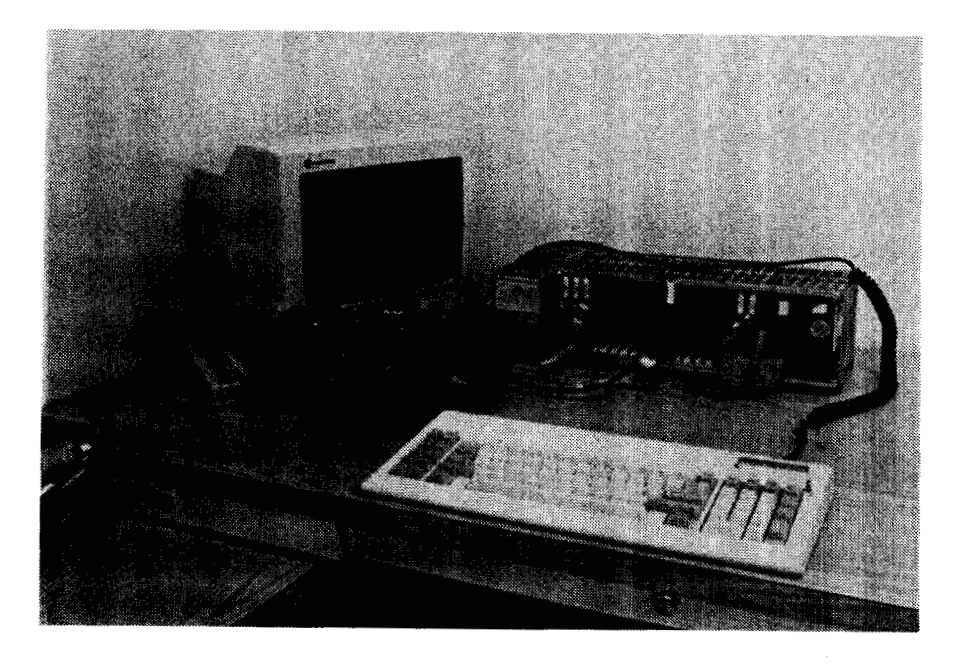

Figure 7. Test Set **Up** 

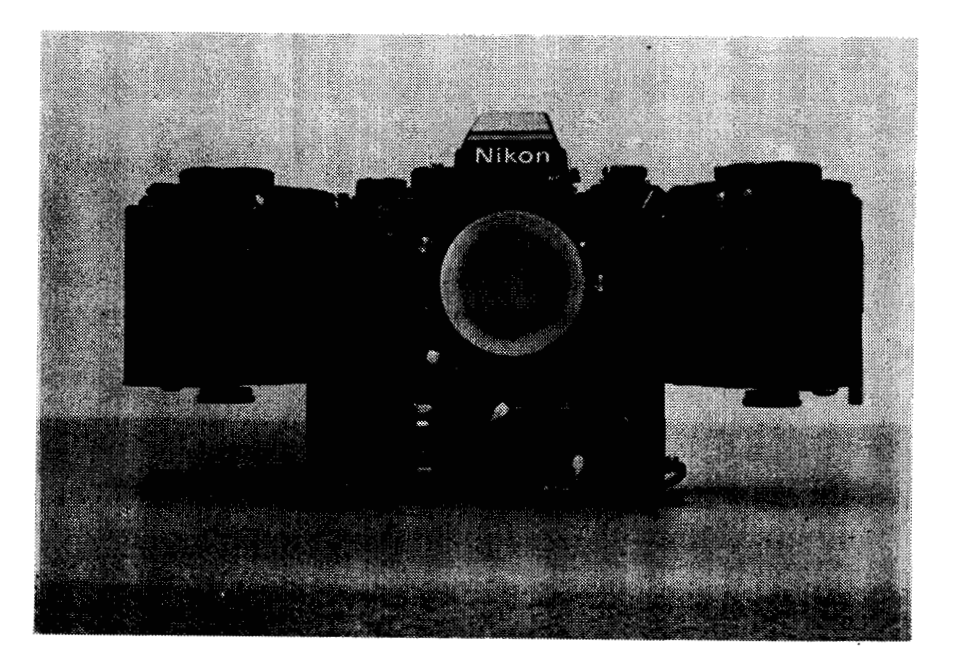

Figure 8. Nikon F3 Camera (Front View)

ORIGINAL **PAGE**  BLACK **AND** WHITE PHOTOGRAPH

# ORIGINAL PAGE BLACK AND WHITE PHOTOGRAPH

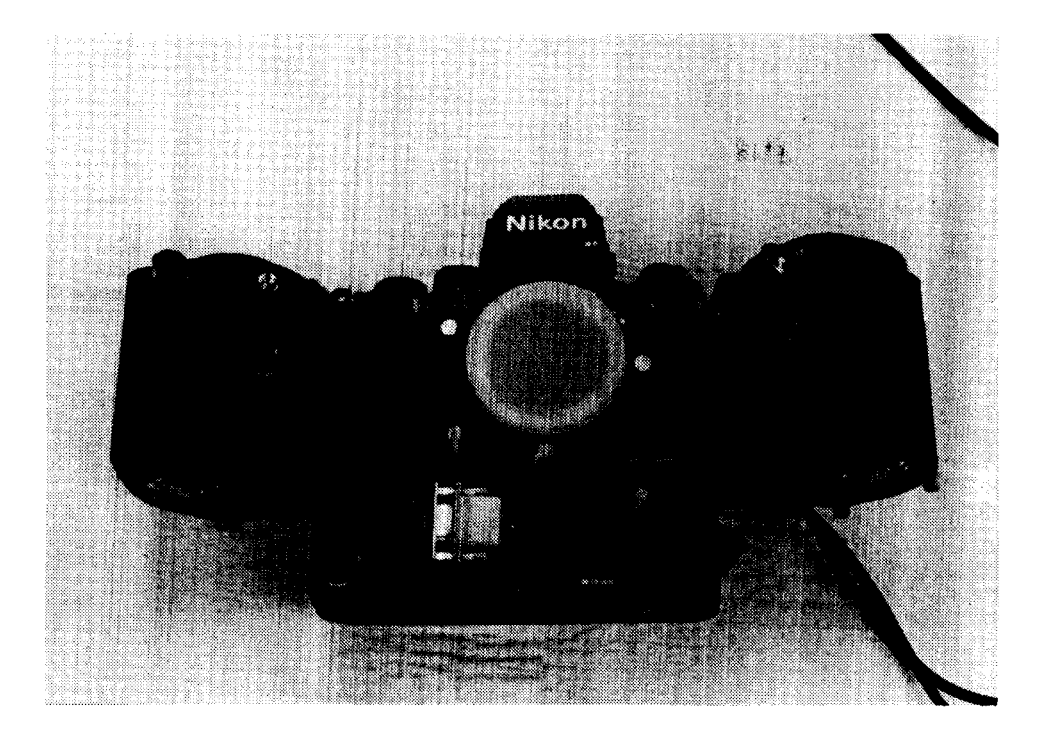

Figure 9. Nikon F3 Front Cable Attachment

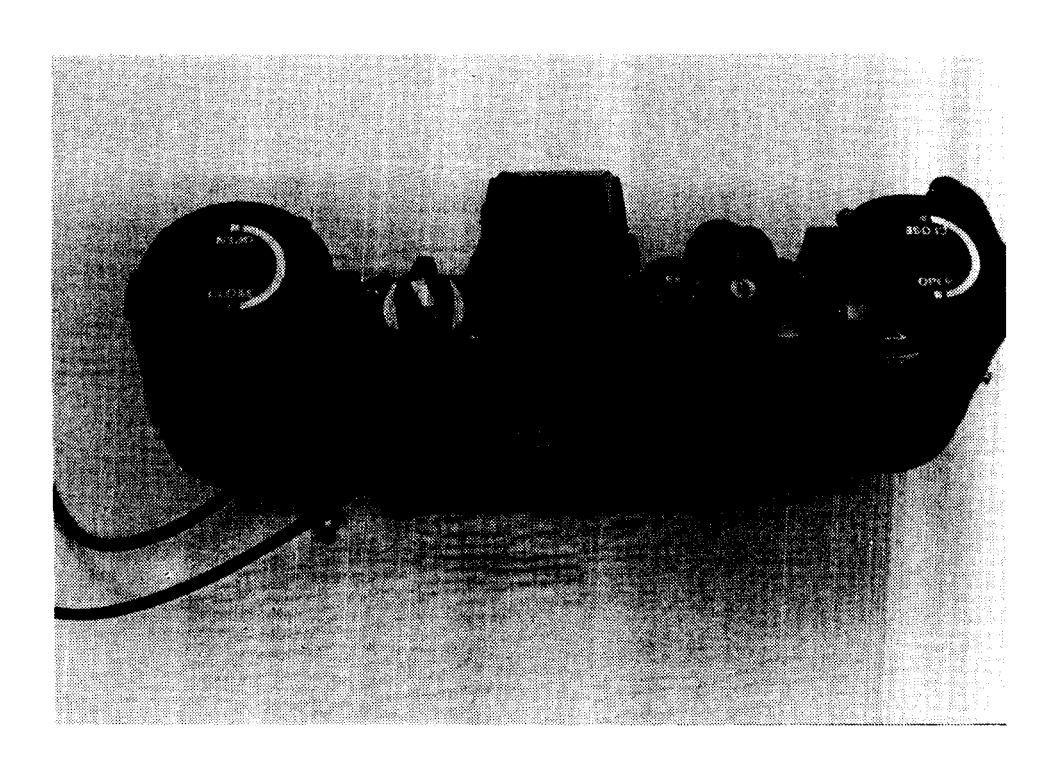

Figure 10. Nikon F3 Rear Cable Attachment

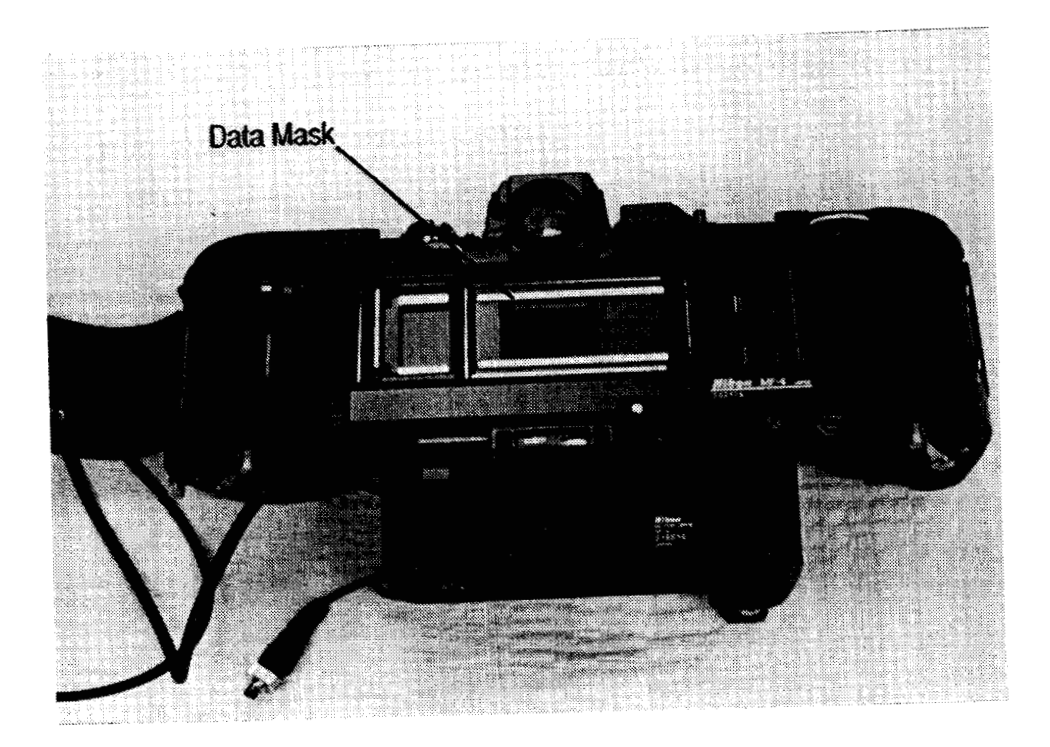

Figure 11. Nikon **F3** Data Mask

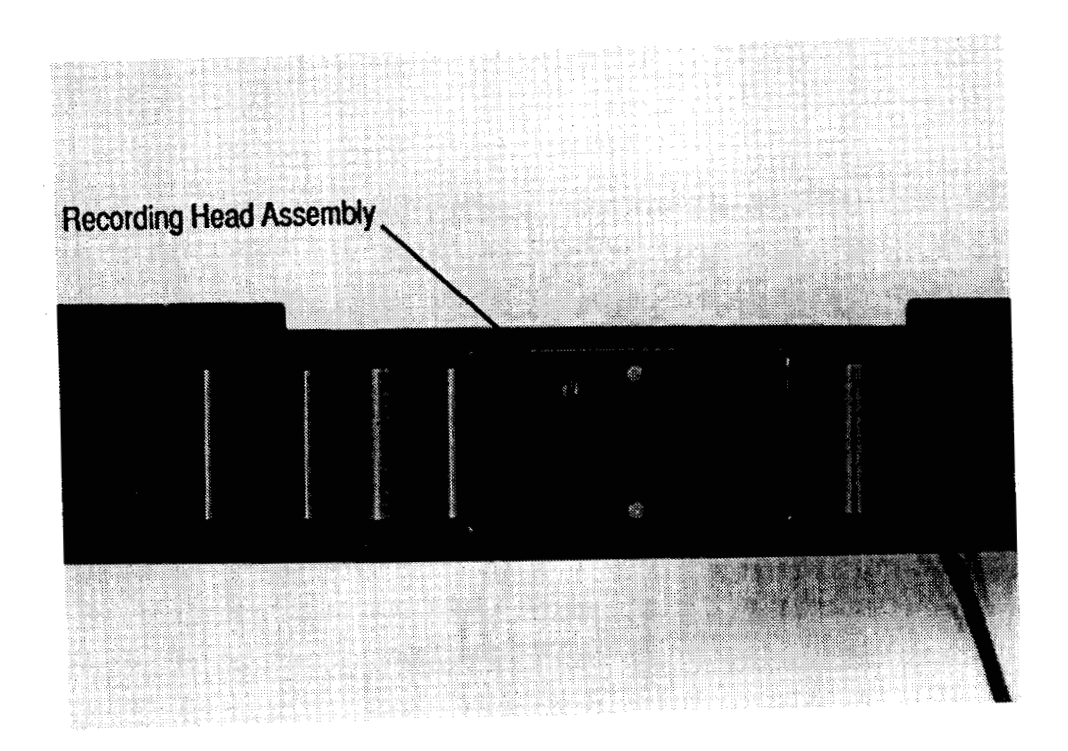

Figure 12. RHA

ORIGfNAL **PAGE BLACK AND** WHITE **PHOTOGRAPH** 

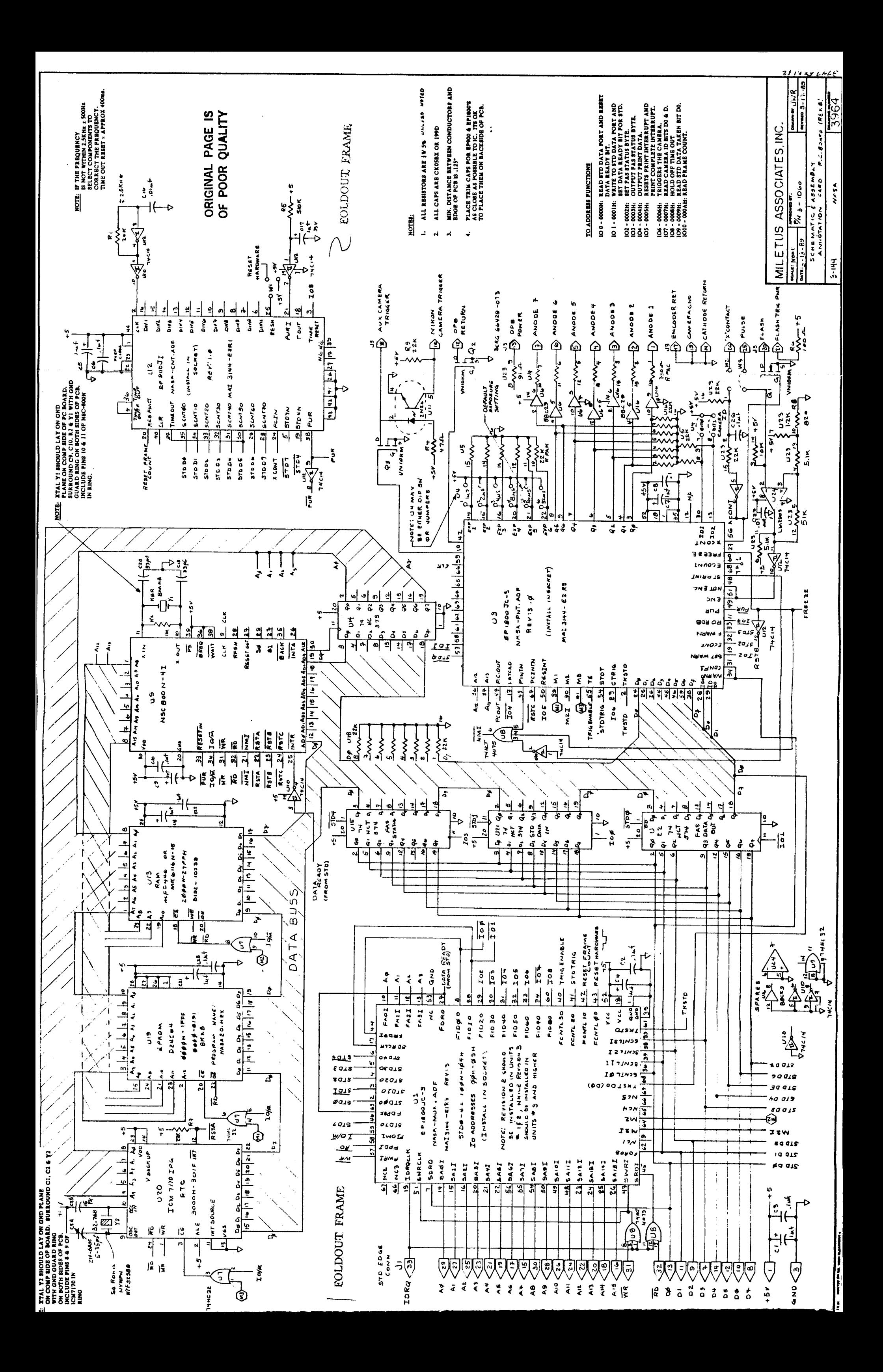
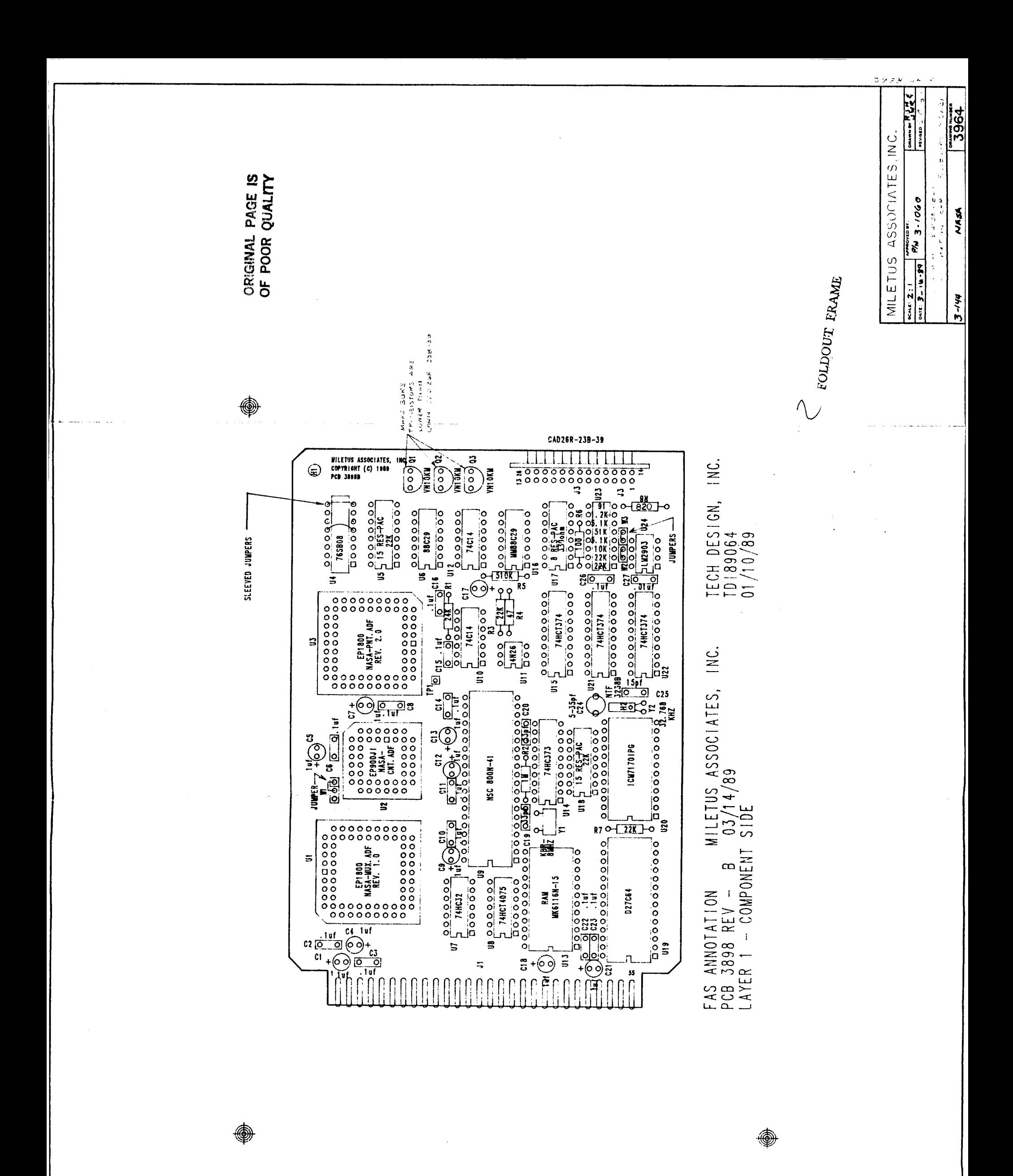

 $\ddot{\cdot}$ 

Use 800° solder tip.  $\mathbf{L}$ NOTES:

- All leads must be cut to not less than .015<br>and not more than .025. Use 26 awg wire<br>for spacing.  $\overline{a}$
- All components are to be intrailed with<br>leads cut to ienth then soldered, using tape<br>to hold parts in place. No copper is to be<br>exposed where lead has been cut.  $\vec{a}$ 
	- $\ddot{ }$
- instail W1, W2, W3 during assembly as per<br>drawing.
- Install sleeved buss wire #24 on U4 5 + 12,<br>7 + 10.  $\vec{\mathbf{z}}$

FOLDOUT FRAME

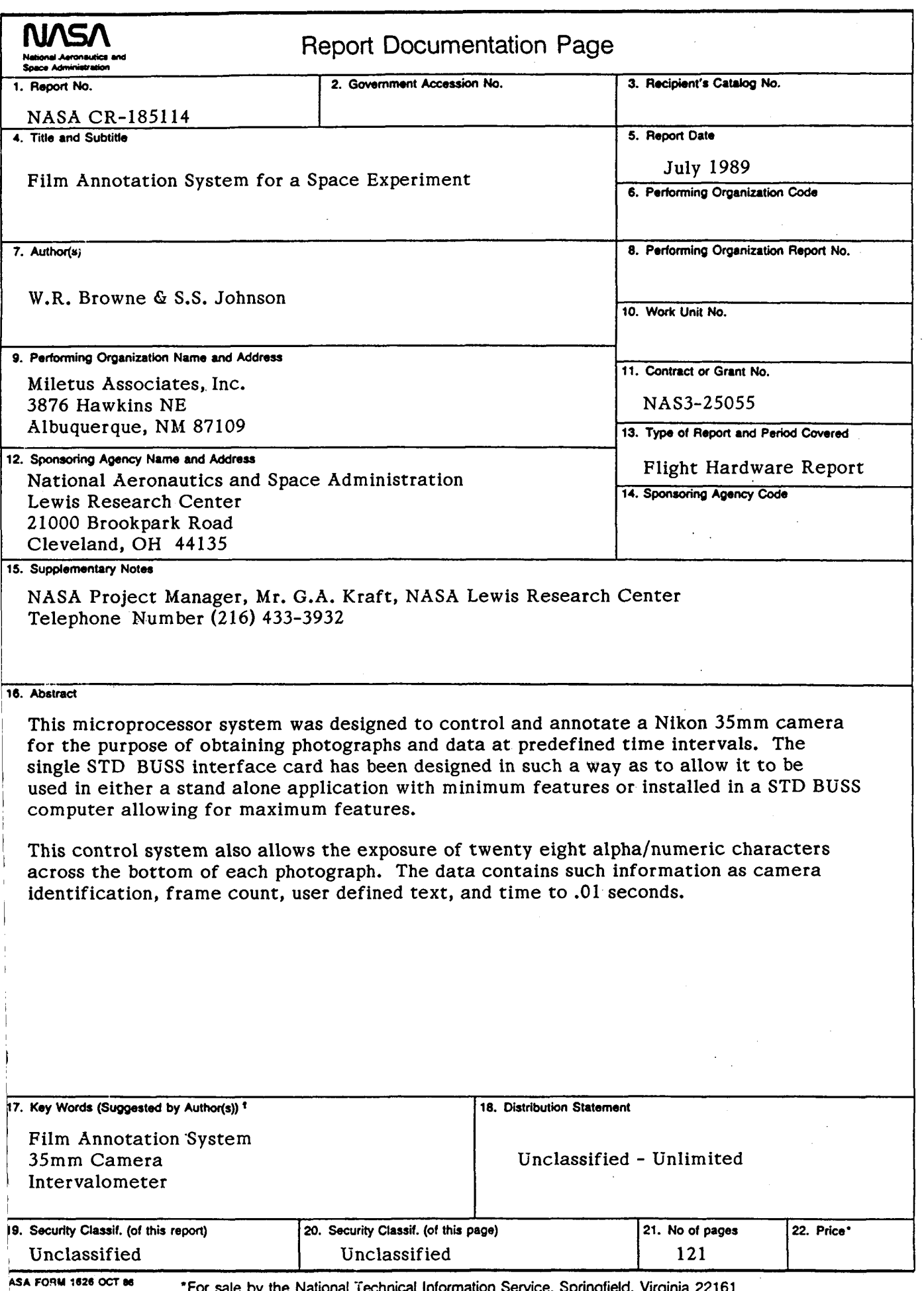

 $\ddot{\phantom{a}}$ 

 $\cdots$  .

 $\frac{1}{1}$ 

\*For sale by the National Technical Information Service, Springfield, Virginia 22161